# Bipacksedel för VeriSeq NIPT Solution

#### FÖR IN VITRO-DIAGNOSTISKT BRUK

# Avsedd användning

VeriSeq NIPT Solution är ett *in vitro*-diagnostiskt test som är avsett för att användas som ett sekvenseringsbaserat screeningtest för detektion av fosteraneuploidier från maternella, perifera helblodsprover från kvinnor som har varit gravida i minst 10 veckor. VeriSeq NIPT ger information om aneuploidistatus för kromosom 21, 18, 13, X och Y. Produktens resultat får inte utgöra den enda grunden för en diagnos eller andra beslut vid en graviditet.

VeriSeq NIPT Solution inkluderar: VeriSeq NIPT Workflow Manager för VeriSeq NIPT Microlab STAR, VeriSeq NIPT Sample Prep Kits och VeriSeq Onsite Server med VeriSeq NIPT Assay Software.

# Sammanfattning och förklaring av analysen

Fetala kromosomavvikelser, specifikt aneuploidi, som innebär en avvikelse av antalet kromosomer, är en vanlig orsak till reproduktiva problem, medfödda missbildningar, utvecklingsförseningar och utvecklingsstörningar. Aneuploidi påverkar omkring 1 av 300 levande födda barn och siffrorna är mycket högre i samband med missfall och fosterdöd.<sup>1,2</sup> Fram till nyligen har det funnits två former av fosterdiagnostik för dessa sjukdomar: diagnostiska test eller blodprovsscreening. Diagnostiska test innebär invasiva procedurer som fostervattenprov eller moderkaksprov. De här testmetoderna anses vara de mest exakta för detektering av aneuploidi. De är däremot förknippade med en risk för missfall på mellan 0,11 % och 0,22 %.<sup>3</sup> Konventionell blodprovsscreening medför ingen risk för missfall eftersom metoden är icke-invasiv, men den är mindre exakt än diagnostiska test. Detekteringsgraden för trisomi 21 varierar mellan 69–96 % beroende på den specifika screeningen, moderns ålder och graviditetslängden vid testtillfället.<sup>4</sup> Det är viktigt att notera att metoden har falskt positiva värden på cirka 5 %, som kan leda till invasiva diagnostiska test för att bekräfta resultatet, vilket för med sig risken för missfall relaterad till ingreppet.<sup>4</sup>

Fosteraneuploidi för kromosomerna 21, 18, 13, X och Y kan detekteras med en hög grad av noggrannhet genom icke-invasiv fosterdiagnostik (non-invasive prenatal testing, NIPT) som använder sekvensering av hela genom av cellfri DNA (cfDNA) från maternell plasma från kvinnor som har varit gravida i minst 10 veckor. En nyligen genomförd metaanalys av flera kliniska studier visade att den viktade uppsättningsdektektionsgraden och specificiteten för trisomi 21 och trisomi 18 för graviditeter med ett embryo var följande: 99,2 % och 99,91 % för trisomi 21 respektive 96,3 % och 99,87 % för trisomi 18.<sup>5</sup>

Med hänsyn till den betydande minskningen av falskt positiva värden med NIPT jämfört med konventionella blodprovsscreeningar har många professionella medicinska organisationer utfärdat uttalanden som visar stöd för användning av NIPT.

Mer specifikt anser International Society for Prenatal Diagnosis, American College of Obstetricians and Gynecologists (ACOG) /Society for Maternal Fetal Medicine (SMFM), American College of Medical Genetics and Genomics (ACMG) och European Society of Human Genetics/American Society of Human Genetics att NIPT ska vara tillgängligt för alla gravida kvinnor.<sup>6</sup> Rådgivning före testtillfället, informerat samtycke och diagnostisk testning för att bekräfta ett positivt cfDNA-screeningresultat rekommenderas.<sup>7</sup>

En studie visar att användningen av NIPT som primär screening vid alla graviditeter skulle kunna leda till en minskning på 89 % av antalet bekräftande invasiva procedurer.<sup>8</sup>

Det befintliga VeriSeq NIPT Solution är ett icke-invasivt in vitro-diagnostiskt test (IVD) som använder sekvensering av hela genom av cellfria cfDNA-fragment från maternella, perifera helblodprov från kvinnor som har varit gravida i minst 10 veckor för att detektera fosteraneuploidi för kromosomerna 21, 18, 13, X och Y.

# Grundläggande principer

VeriSeq NIPT Solution är en automatiserad lösning för NIPT-tester i laboratoriemiljö som består av automatisk provberedning och sekvensdataanalys. VeriSeq NIPT Sample Prep Kits är specialiserade reagenser som används tillsammans med VeriSeq NIPT Microlab STAR för att förbereda batcher om 48 eller 96 prov för nästa generations sekvensering. Paired-end-sekvensdata med hela genom analyseras av ett specialiserat program, VeriSeq NIPT Assay Software, och en rapport genereras.

Arbetsflödet består av följande förfaranden: provinsamling, isolering av plasma, cfDNA-extraktion, bibliotekspreparering, bibliotekskvantifiering, biblioteksuppsättningsprocess, sekvensering och analys som beskrivs i detalj nedan:

- **► Sample Collection** (Provinsamling) 7–10 ml matemellt, perifert helblod samlas i ett Streck-blodprovsrör, som förhindrar lysering av celler, genomisk kontamination och stabiliserar helblod vid rumstemperatur.
- **Plasma Isolation** (Isolering av plasma) Inom 5 dagar efter provtagning eller inom 10 dagar om provet förvaras vid 4 °C. Plasman isoleras från maternellt, perifert helblod med hjälp av standardtekniker för centrifugering. VeriSeq NIPT Microlab STAR aspirerar och dispenserar plasman i en deepwell-platta med 96 brunnar för efterföljande bearbetning.
- ► cfDNA Extraction (cfDNA-extraktion) Reningen av cfDNA från plasma uppnås genom adsorption till en bindningsplatta, att bindningsplattan tvättas för att avlägsna kontaminationer och eluering.
- **Library Preparation** (Bibliotekspreparering) De renade cfDNA-fragmenten genomgår en reparationsprocess för att omvandla 5'- och 3'-överhäng till trubbiga ändar. Sedan tillsätts nukleosiden deoxiadenosin till 3' ändarna för att skapa ett enda överhäng. Indexerade adaptrar med ett 3'-deoxitymidin-överhäng ligeras sedan på de bearbetade cfDNA-fragmenten. Det ligerade DNA:t renas med pärlor för omvänd immobilisering i fast fas. Varje prov i en uppsättning om 48 eller 96 för en unik indexerad adapter. Adaptrarna har två syften:
	- $\blacktriangleright$  Index tillåter providentifiering vid efterföljande sekvensering.
	- $\blacktriangleright$  Indexerade adaptrar innehåller sekvenser som möjliggör att bibliotek fångas in på en sekvensflödescells fasta yta för klustergenerering och efterföljande sekvensering.
- **Quantification** (Kvantifiering) Biblioteksprodukten kvantifieras med ett fluorescerande färgämne med en koncentration som bestäms genom jämförelse med en DNA-standardkurva.
- **Library Pooling and Sequencing** (Uppsättningsprocess för och sekvensering av bibliotek) Ett batchbibliotek om 48 prov samlas i uppsättningar med volymer som justeras för att minimera variation av täckning. Batchuppsättningen om 48 prov sekvenseras sedan med ett NGS-system med följande specifikationer: kapabel till 2 × 36 paired-end-avläsningar, kompatibel med indexadaptrar i VeriSeq NIPT Sample Prep Kit, användning av två färgämnen och automatisk produktion av BCL-filer (rådata från sekvenseringsinstrumentet). VeriSeq NIPT Solution omfattar inte sekvenseringsutrustning och förbrukningsmaterial.
- **Analysis** (Analys) Nukleotidbasanrop görs direkt från signalintensitetsmätningar under sekvensering. Sekundäranalys består av:
	- $\blacktriangleright$  demultiplexering av avläsningarna med indexsekvenserna
	- $\blacktriangleright$  mappning av sekvenserna till ett mänskligt referensgenom
	- $\blacktriangleright$  beräkning av antalet unika avläsningar inom varje genomisk grupp om 100 kb
	- <sup>u</sup> normalisering av täckningen på en subkromosomal nivå.
- <sup>u</sup> Information från paired-end-avläsningar används för att utvärdera täckningen (antalet unika avläsningar jämför med referensen per prov) och längden av de individuella fragmenten i provet. Fosterfraktion inom varje prov uppskattas baserat på täckning, storleksfördelning och antal kopior på kromosom X. Slutligen används dessa statiska indata till att fastställa över- eller underrepresentation av kromosomerna 21, 18, 13, X och Y. Resultatet sammanfattas i en rapport där "aneuploidi detekterad" eller "ingen aneuploidi detekterad" anges för varje målkromosom för prov som klarar kvalitetskontrollen. Även en uppskattad fosterfraktion inkluderas för varje prov som en del av rapporten.

# Begränsningar

- <sup>u</sup> VeriSeq NIPT Solution är ett screeningtest och bör inte betraktas isolerat från andra kliniska fynd och testresultat. Beslut, inklusive avbrytande av havandeskap, ska inte endast baseras på resultat från NIPTscreeningen.<sup>7</sup>
- ▶ Analysen kräver maternella, perifera helblodsprover från kvinnor som har varit gravida i minst 10 veckor.
- ▶ Testets resultat kan påverkas av vissa maternella och fetala faktorer, som inkluderar men inte är begränsade till följande:
	- $\blacktriangleright$  Ny maternell blodtransfusion
	- $\blacktriangleright$  Maternell organtransplantation
	- $\blacktriangleright$  Maternellt kirurgiskt ingrepp
	- $\blacktriangleright$  Maternell immunoterapi eller stamcellsterapi
	- $\blacktriangleright$  Maternell malign sjukdom
	- $\blacktriangleright$  Maternell mosaicism
	- $\blacktriangleright$  Mosaicism begränsad till placentan
	- $\blacktriangleright$  Fosterdöd
	- **Fosterresorption**
	- $\blacktriangleright$  Fetal partiell trisomi eller partiell monosomi
	- $\blacktriangleright$  Fetal mosaicism
- ▶ Bevis som stöder känslighet och specificitet för testet omfattar ettbarns- och tvillinggraviditeter. Denna bruksanvisning ger inte känslighets- eller specificitetsdata för trillinggraviditeter eller graviditeter med ytterligare foster.
- $\blacktriangleright$  VeriSeq NIPT Solution rapporterar följande:
	- Överrepresentation av kromosomerna 21, 18 och 13.
	- ▶ Följande aneuploidier av könskromosomer: XO, XXX, XXY och XYY
- $\blacktriangleright$  VeriSeq NIPT Solution är inte avsedd att detektera polyploidi, såsom triploidi.
- ▶ VeriSeq NIPT Solution-tester letar efter specifika kromosomavvikelser. Resultat som rapporteras som Ingen aneuploidi detekterad eliminerar inte risken för kromosomavvikelser hos de testade kromosomerna. Dessutom eliminerar inte ett negativt resultat möjligheten att graviditeten har andra kromosomavvikelser, genetiska sjukdomar eller fosterskador (t.ex. neuralrörsdefekt).

# Produktkomponenter

VeriSeq NIPT Solution består av följande:

- ▶ VeriSeq NIPT Sample Prep Kit (48 samples) (artikelnr 15066801)
- ▶ VeriSeq NIPT Sample Prep Kit (96 samples) (artikelnr 15066802)
- ▶ VeriSeq Onsite Server (artikelnr 15076164)
	- <sup>u</sup> VeriSeq NIPT Assay Software, förinstallerat på VeriSeq Onsite Server
- $\blacktriangleright$  VeriSeq NIPT Microlab STAR (artikelnr Hamilton Company Reno: 95475-01 (115 V) och 95475-02 (230 V), Hamilton Company Bonaduz: 806288)
	- ▶ VeriSeg NIPT Workflow Manager, förinstallerat på VeriSeg NIPT Microlab STAR

# <span id="page-3-0"></span>Reagenser

## Reagenser som tillhandahålls

Illumina tillhandahåller följande reagenser: VeriSeq NIPT Sample Prep Kit (48 samples) (artikelnr 15066801) och VeriSeq NIPT Sample Prep Kit (96 samples) (artikelnr 15066802). VeriSeq NIPT Sample Prep Kit är konfigurerat för användning med ML STAR, som tillhandahålls av Hamilton Company (artikelnr 806288).

VeriSeq NIPT Sample Prep – extraheringssats

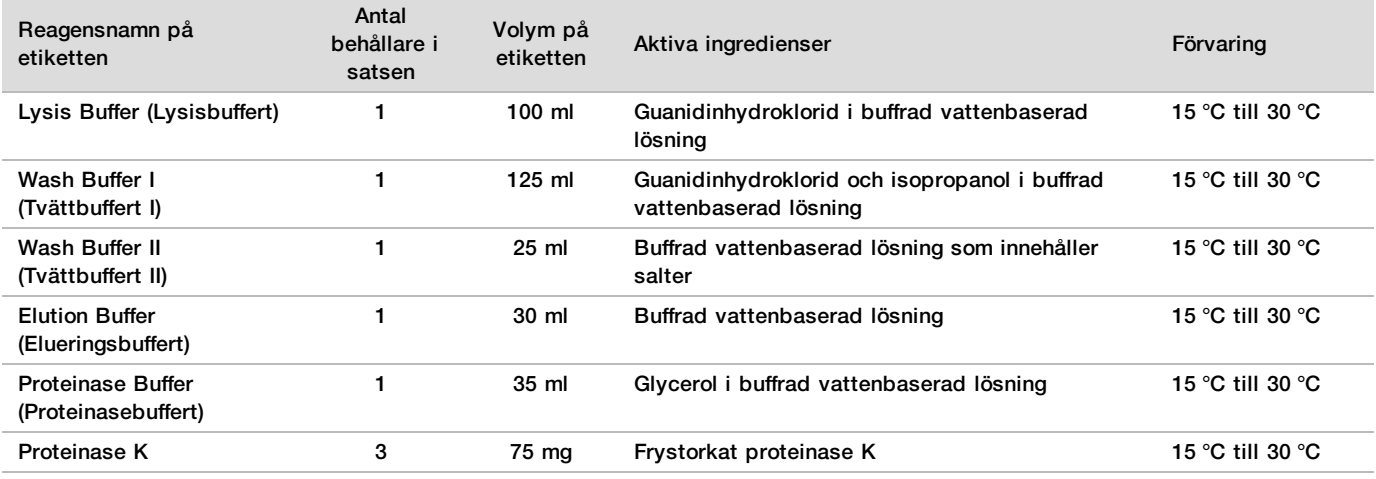

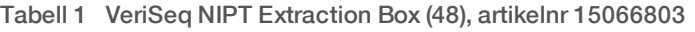

Tabell 2 VeriSeq NIPT Extraction Box (96), artikelnr 15066807

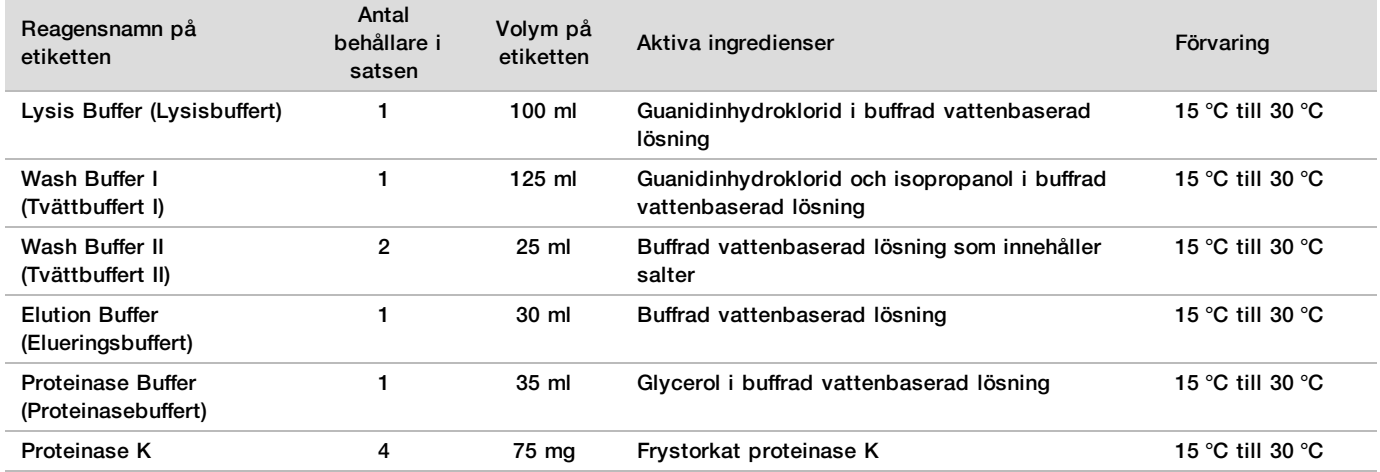

### VeriSeq NIPT Sample Prep – biblioteksprepareringssats

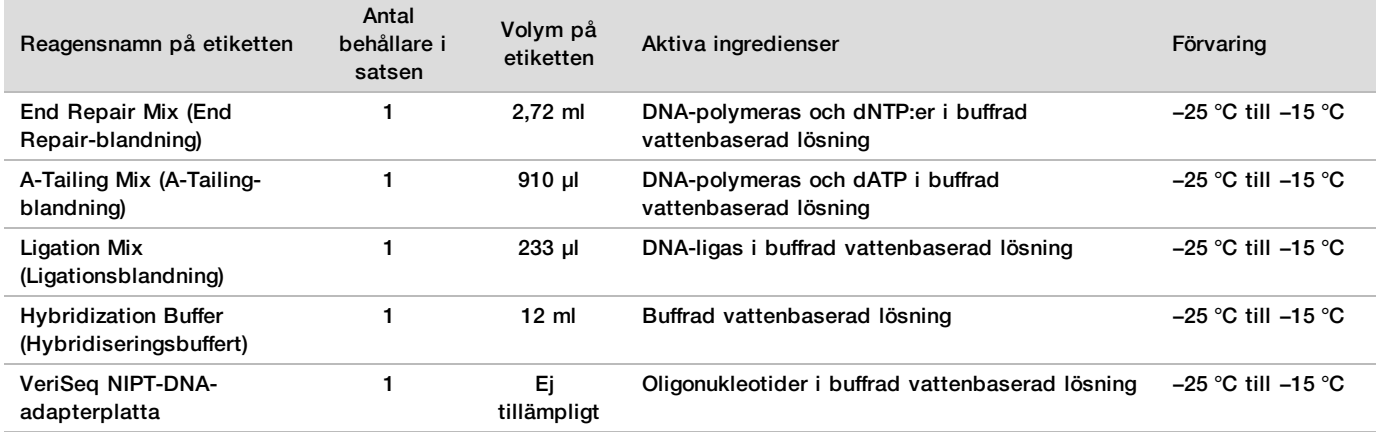

Tabell 3 VeriSeq NIPT Library Prep Box (48), artikelnr 15066809

#### Tabell 4 VeriSeq NIPT Library Prep Box (96), artikelnr 15066810

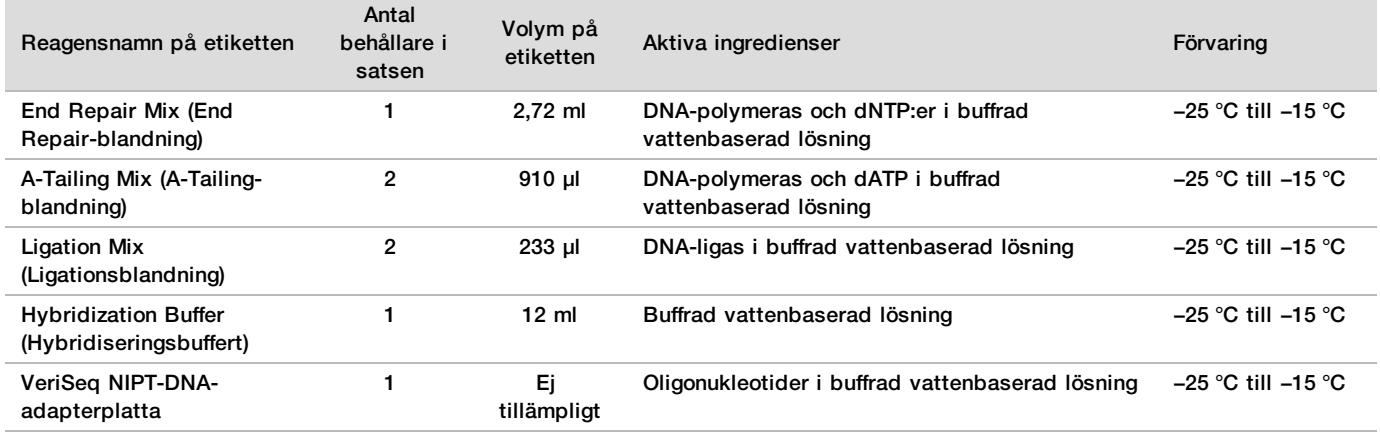

## VeriSeq NIPT Sample Prep – tillbehörssats

Tabell 5 VeriSeq NIPT Accessory Box, artikelnr 15066811

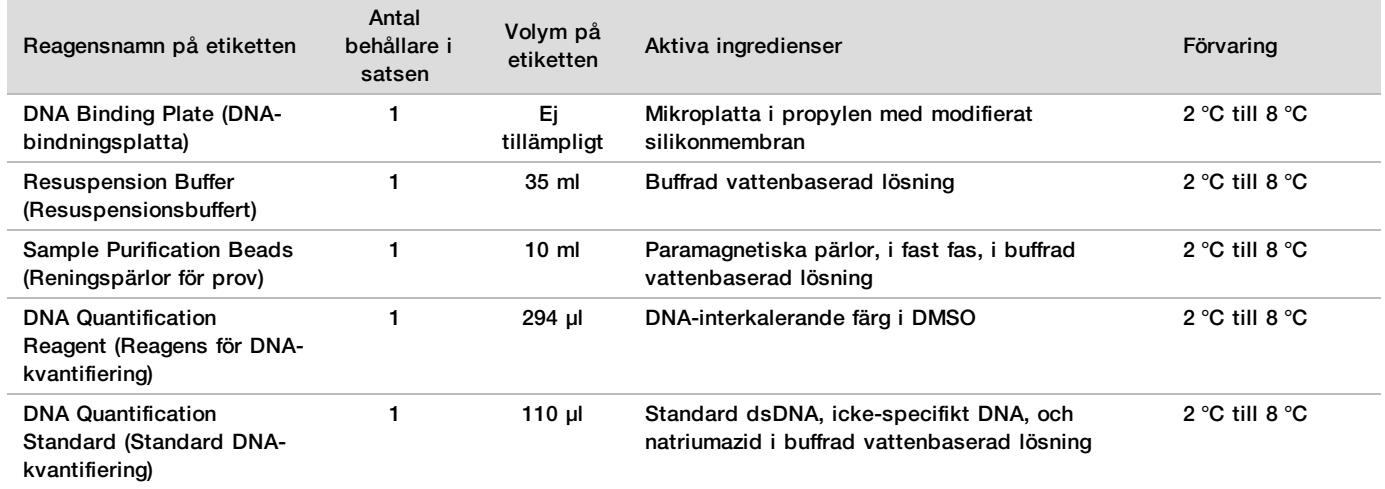

### VeriSeq NIPT Sample Prep – rör och etiketter

Tabell 6 Workflow Tubes and Labels, artikelnr 15071543

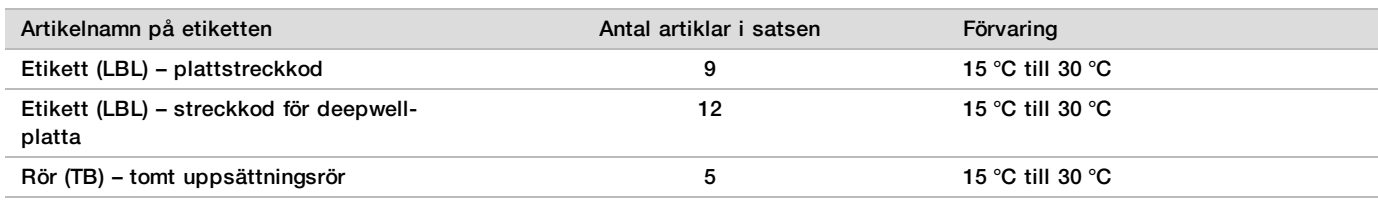

### Reagenser som inte tillhandahålls

Nödvändiga reagenser – tillhandahålls inte

- ▶ DNase-/RNase-fritt vatten
- $\blacktriangleright$  Etanol, 100-procentig för molekylärbiologisk användning
- $\blacktriangleright$  Reagenser för sekvensering och förbrukningsmaterial för NGS-system

Reagenser (tillval) – tillhandahålls inte

**Dulbecco's Phosphate-Buffered Saline (DPBS) för NTC** 

# Förvaring och hantering

- 1 Rumstemperatur definieras som 15 °C till 30 °C.
- 2 Alla reagenser är avsedda för engångsbruk. När reagenserna har preparerats för användning ska de användas omgående.
- 3 Kontakta Illuminas kundtjänst om förpackningarna till eller innehållet i komponenterna i VeriSeq NIPT Solution är skadade eller öppnade.
- 4 Reagenserna är stabila när de förvaras enligt anvisningarna och fram till det angivna utgångsdatumet på satsens etiketter. Mer information om förvaringsförhållanden finns i kolumnen Förvaring i tabellerna i *[Reagenser som](#page-3-0) [tillhandahålls](#page-3-0)* på sidan 4. Använd inte reagenser med utgånget bäst före-datum.
- 5 Förändringar av reagensernas utseende kan indikera en försämring av materialens kvalitet. Använd inte reagenserna om förändringar av deras utseende observeras (t.ex. tydliga förändringar av reagensens färg eller grumlighet med uppenbar mikrobiell kontamination).
- 6 Följ följande bästa praxis vid hantering av provreningspärlor:
	- $\blacktriangleright$  Frys aldrig pärlorna.
	- $\blacktriangleright$  Låt pärlorna uppnå rumstemperatur före användning.
	- $\triangleright$  Omedelbart före användning ska pärlorna vortexblandas tills de är väl suspenderade och färgen är homogen.
- 7 Lysisbuffert, tvättbuffert I, tvättbuffert II, elueringsbuffert och proteinasebuffert kan bilda synliga utfällningar eller kristaller. Vortexblanda grundligt före användning och kontrollera sedan visuellt att det inte förekommer några utfällningar.
- 8 Frys aldrig helblod efter insamling.
- 9 Sekvensera biblioteken så snart som möjligt efter uppsättningsprocessen. Uppsättningsbibliotek är stabila i upp till sju dagar vid −25 °C till −15 °C.

# Utrustning och material

# Nödvändig utrustning och material – tillhandahålls inte

# Nödvändig utrustning – tillhandahålls inte

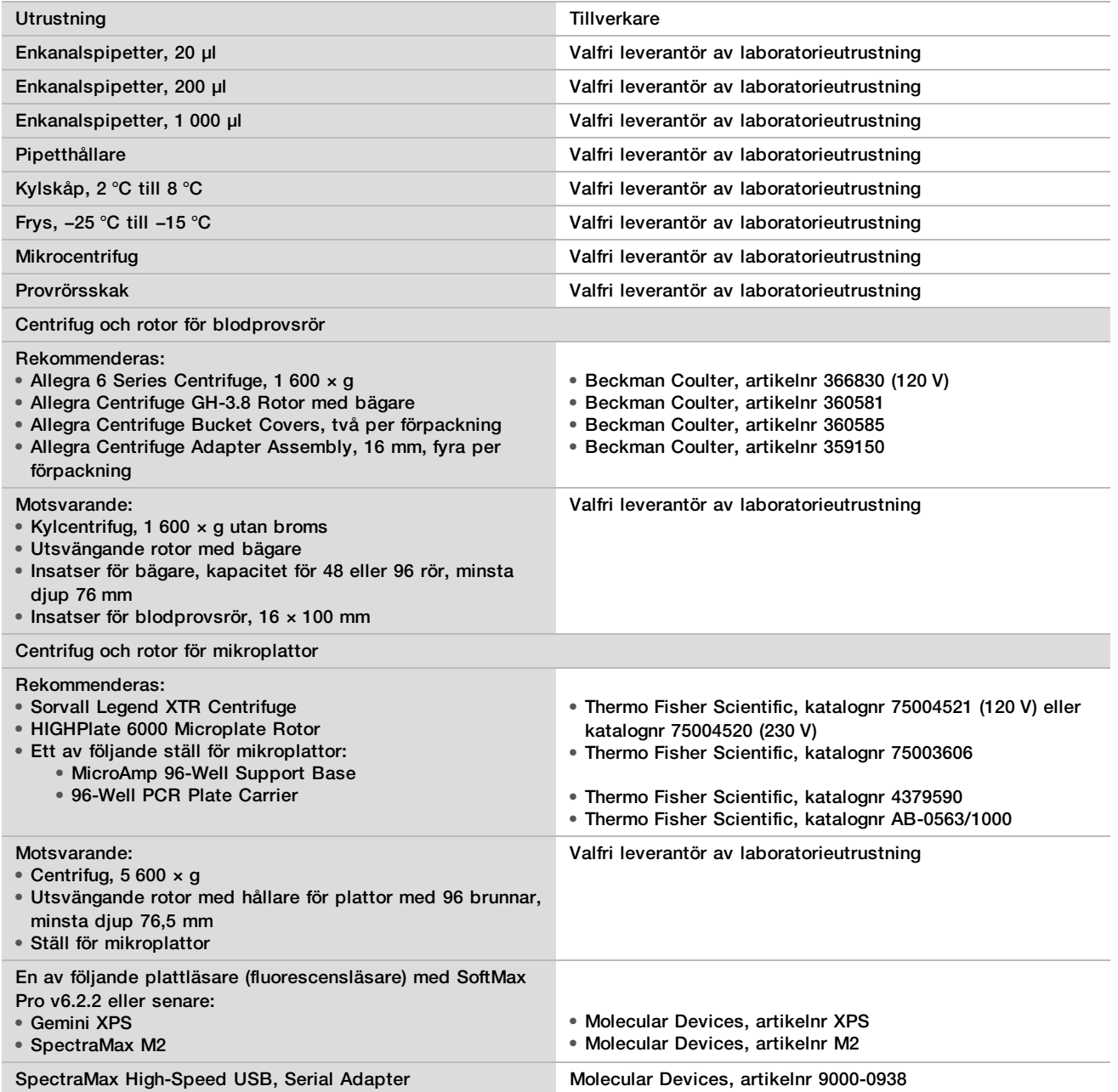

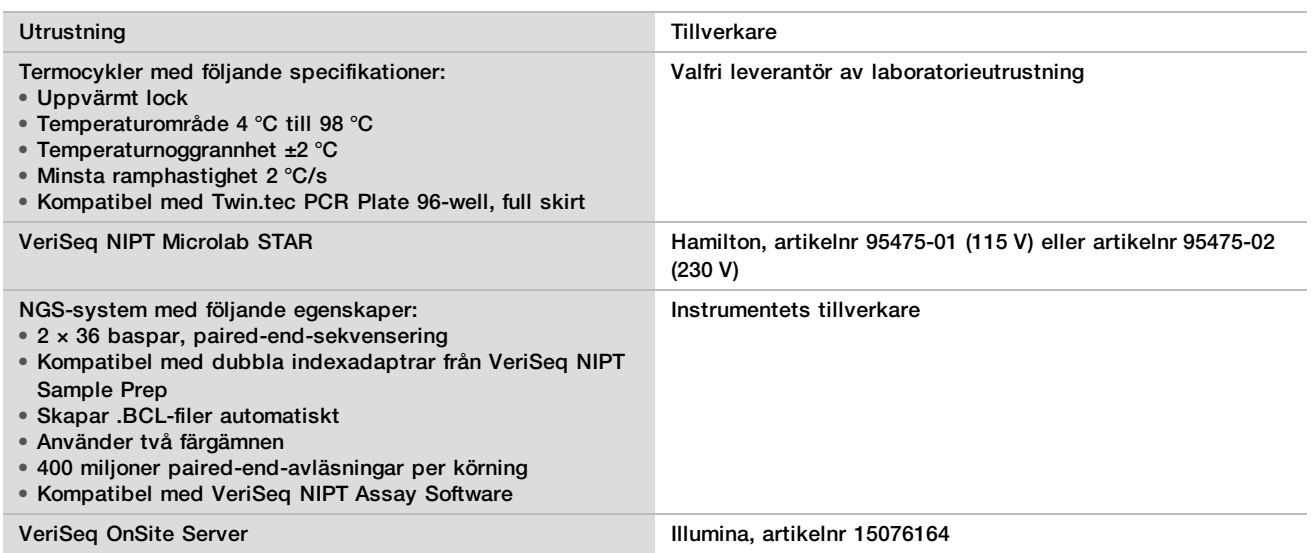

## Utrustning (tillval) – tillhandahålls inte

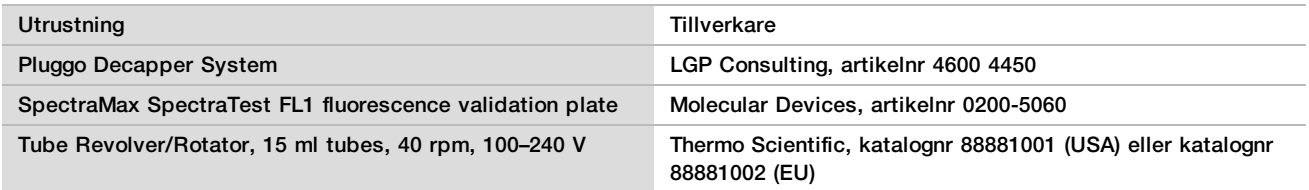

### Nödvändigt material – tillhandahålls inte

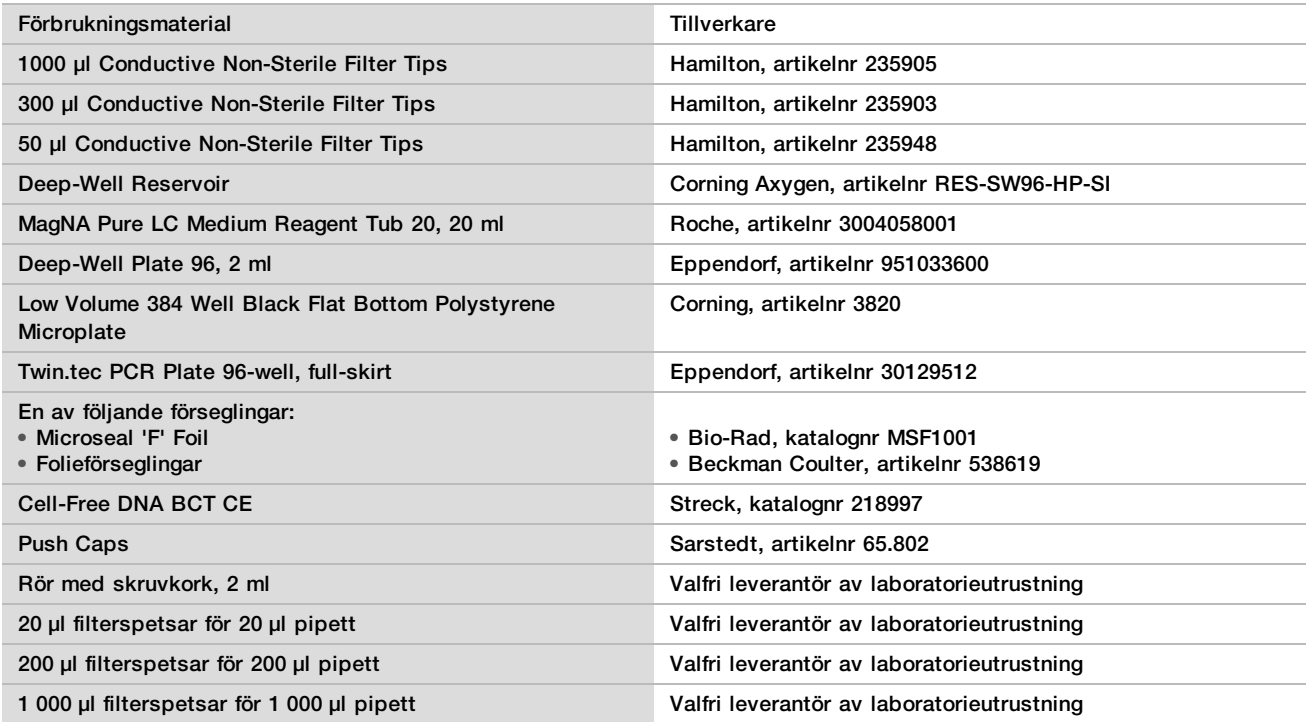

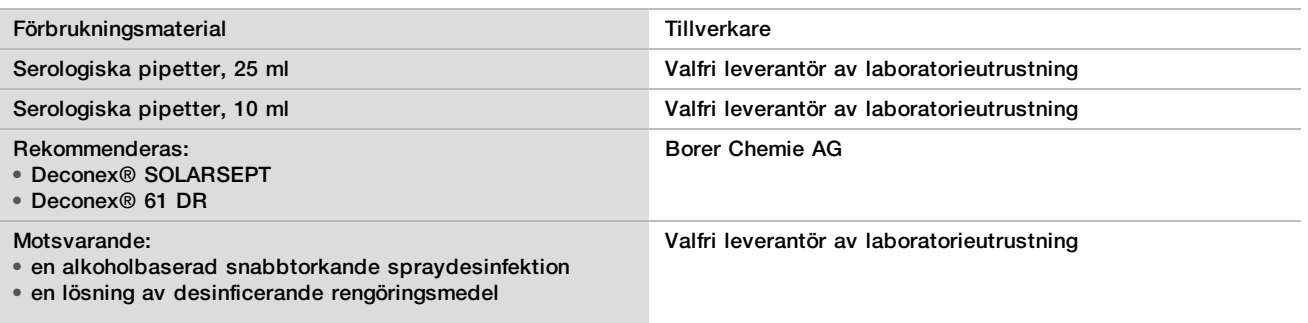

### Material (tillval) – tillhandahålls inte

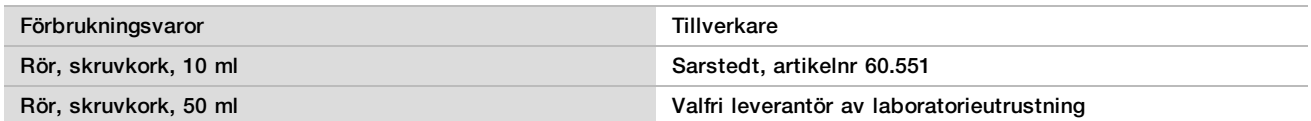

# Insamling, transport och förvaring av prov

#### VARNING

Hantera alla prov som potentiellt smittsamma ämnen.

- 
- 1 Helblodsprover på 7–10 ml som samlats in måste förvaras i Cell-Free DNA BCT-rör från Streck. Frys dem inte.<br>2 Förvara blodprovsrören vid 4 °C inom fem dagar efter insamling och slutför isolering av plasma inom tio daga 2 Förvara blodprovsrören vid 4 °C inom fem dagar efter insamling och slutför isolering av plasma inom tio dagar.
- 3 Transport av helblod måste följa alla gällande styrande bestämmelser för transport av etiologiska medel.

# Varningar och försiktighetsåtgärder

- ▶ Den här analysen innehåller proteinase K. Personskador kan uppstå vid inandning, intagande, hudkontakt och ögonkontakt. Använd på en väl ventilerad plats och använd skyddskläder. Undvik att andas in damm och släng tomma förpackningar och oanvänt innehåll i enlighet med lokala bestämmelser.
- ▶ Den här analysen innehåller guanidiniumklorid. Personskador kan uppstå vid inandning, intagande, hudkontakt och ögonkontakt. Använd på en väl ventilerad plats och använd skyddskläder. Undvik att andas in damm och släng tomma förpackningar och oanvänt innehåll i enlighet med lokala bestämmelser.
- <sup>u</sup> Den här analysen innehåller isopropanol, som är en lättantändlig kemikalie. Förvara åtskilt från värme och öppna lågor. Personskador kan uppstå vid inandning, intagande, hudkontakt och ögonkontakt. Använd på en väl ventilerad plats och använd skyddskläder. Undvik att andas in damm och släng tomma förpackningar och oanvänt innehåll i enlighet med lokala bestämmelser.
- $\blacktriangleright$  Förhindra att farliga gaser bildas genom att inte kassera avfall från cfDNA-extraktion (som innehåller guanidintiocyanat) med avfall som innehåller blekmedel (natriumhypoklorit).
- $\blacktriangleright$  Hantera alla prov som potentiellt smittsamma ämnen.
- <sup>u</sup> Arbeta enligt vedertagna laboratorierutiner. Använd inte pipetten med munnen. Ät inte, drick inte och rök inte på angivna arbetsområden. Använd engångshandskar och laboratorierock vid hantering av prov och analysreagenser. Tvätta händer noga efter att du hanterat prov och analysreagenser.
- <sup>u</sup> Använd inte några analyskomponenter utanför det angivna utgångsdatumet på analyssatsens etikett. Byt inte ut analyskomponenter från olika analyssatser. Analyssatser kan identifieras på etiketten som sitter på förpackningen. Förvara analyskomponenterna vid angiven temperatur.
- <sup>u</sup> Förhindra att prov eller reagenser bryts ned genom att säkerställa att ångor från den natriumhypoklorit som används vid städning skingras fullständigt innan protokollet påbörjas.

 $\blacktriangleright$  Underlåtenhet att följa de förfaranden som beskrivs kan resultera i felaktiga resultat eller signifikant försämra provkvaliteten.

# Metodanmärkningar

## Undvika kontamination

- $\blacktriangleright$  Använd nya spetsar och ny förbrukningsbar laboratorieutrustning.
- $\blacktriangleright$  Blanda prov med en pipett. Om aerosolresistenta spetsar används minskar det risken för överföring och korskontamination mellan prov. Centrifugera efter votexblandning.
- $\blacktriangleright$  På grund av risken för kontamination bör du vara extremt noga med att kontrollera att brunnarnas innehåll inte lämnar brunnen. Var uppmärksam på att innehållet inte skvätter.
- $\triangleright$  Följ tillämpliga bestämmelser för korrekta laboratorierutiner och hygien vid hantering av blod och blodderivat.

## Rengöra plattformen på VeriSeq NIPT Microlab STAR

- <sup>u</sup> Kontrollera att plattformen är ren innan den används. Rutinen för veckovist underhåll bör utföras minst en gång i veckan. Följ dessa rengöringsanvisningar.
- ► Rengör alla hållare med en alkoholbaserad snabbtorkande spraydesinfektion (Deconex® SOLARSEPT eller motsvarande) och låt dem torka. Om de är kraftigt nedsmutsade ska du blötlägga dem efteråt i en lösning av desinficerande rengöringsmedel (Deconex® 61 DR eller motsvarande).
- <sup>u</sup> Öppna den främre luckan och torka plattformen med en trasa indränkt i Deconex® SOLARSEPT (eller motsvarande). Det är viktigt att kontrollera om glidklossarna är rena.
- $\blacktriangleright$  Ta bort grenröret och rengör det, packningen och de invändiga utrymmena i vakuumsystemet med en trasa. Töm spetsavfallet för CORE 96-huvudet och den fristående kanalen.
- ▶ Ta bort den fristående kanalens utmatningsplatta för spetsar på avfallsstationen för spetsar och rengör den: spreja Deconex® SOLARSEPT (eller motsvarande) direkt på ytan och torka av. Dra över en ny plastpåse över ramen och fäst den igen. Sätt tillbaka utmatningsplattan för spetsar på sin plats.
- ▶ Spreja Deconex® SOLARSEPT (eller motsvarande) direkt på ytan till CORE 96-huvudets spillåda och ränna, och torka dem rena.
- ▶ Blöt en luddfri trasa eller bomullstuss med 70-procentig etanol. Svabba laserns skannerfönster på streckkodsläsaren. Använd samma trasa eller bomullstuss för att rengöra varje brunn på CPAC-platthållaren. Om du använder en trasa ska du trycka ner trasan i varje brunn på hållaren med den trubbiga änden av en penna för att säkerställa att brunnens insida rengörs ordentligt.
- **Rengör de fristående kanalerna:** 
	- På de fristående kanalerna ska du rengöra spetsutmatningshylsan (pipetteringskanalernas yttre del) med en luddfri trasa indränkt i Deconex® SOLARSEPT (eller motsvarande). (Mer information finns i *Referenshandbok för Hamilton Microlab STAR, nr 15070074*.)
	- ▶ Rengör pipetteringshuvudets stoppskiva och O-ringar (pipetteringskanalernas yttre del) med en luddfri trasa indränkt i Deconex® SOLARSEPT (eller motsvarande).
- ▶ Rengör CORE 96-huvudet:
	- ► Använd samma luddfria trasa indränkt i Deconex® SOLARSEPT (eller motsvarande) för att rengöra höljet till 96-huvudet och den nedre delen av stoppskivorna.
	- ▶ Använd samma trasa, eller en remsa tyg indränkt i Deconex® SOLARSEPT (eller motsvarande), och dra den runt sidorna på pipettkanalerna på 96-huvudet för att göra rent O-ringarna. Upprepa det här förfarandet för varje pipettkanal på 96-huvudet.
- ▶ Spreja fram- och sidoskyddet med Deconex® SOLARSEPT (eller motsvarande) och torka torrt.
- Rengör Autoload-skyddsbandet med en trasa indränkt i Deconex® SOLARSEPT (eller motsvarande) och torka utan att utöva tryck.

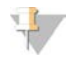

#### OBS!

Om rengöring och underhåll av ML STAR inte utförs korrekt kan det resultera i korskontamination och försämrad analysprestanda.

## Kvalitetskontroll

Kontrollmaterial med kända prestandaegenskaper kan utvärderas för att detektera skillnader i bearbetning och tekniska förfaranden i laboratoriet.

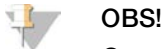

Om ett referensprov eller NTC körs minskar det totala antalet okända maternella prov som kan bearbetas med varje provprepareringssats.

Gör inte fler än två NTC-prov per batch med 48 prov eller fyra NTC-prov per batch med 96 prov.

# <span id="page-10-0"></span>**Bruksanvisning**

### Tips och tekniker

Om en säker stoppunkt inte har specificerats i protokollet fortsätter du direkt till nästa steg.

### **Streckkoder för plattor**

- Streckkoder för plattor med hög kant börjar med PL.
- Streckkoder för deepwell-plattor börjar med DW.
- Fäst streckkoderna på plattorna med hög kant och deepwell-plattorna på sidan, intill kolumn 12.
- Ladda plattor med streckkoden vänd mot höger för att den automatiska skanningen ska fungera.

#### **Försegling av plattan**

- $\blacktriangleright$  Försegla alltid plattan med 96 brunnar innan följande steg i protokollet:
	- $\blacktriangleright$  Vid centrifugering.
	- $\blacktriangleright$  Vid termisk cykling.
- $\blacktriangleright$  Försegla plattan genom att applicera det självhäftande omslaget och sedan försegla.
- $\blacktriangleright$  Innan förseglingen bryts:
	- Eurit Centrifugera plattan med 96 brunnar vid 1 000  $\times$  g i 20 sekunder.
	- ▶ Ställ plattan på en plan yta innan du långsamt tar bort förseglingen.

#### **VeriSeq NIPT Microlab STAR**

- ▶ Innan användning ska du utföra och dokumentera obligatoriskt underhåll enligt tillverkarens instruktioner.
- **Diservera ML STAR under de automatiserade stegen. Kontrollera om det finns meddelande och anvisningar** i gränssnittet för VeriSeq NIPT Workflow Manager.
- $\blacktriangleright$  Ha den främre luckan på plats vid bearbetning.
- Håll plattformen fri från objekt vid bearbetning.
- $\blacktriangleright$  Under vakuumstegen:
	- ▶ När du får en uppmaning av VeriSeq NIPT Workflow Manager ska du manuellt skapa en tätning mellan plattan och vakuumgrenröret.
	- ▶ Om utrustningen skulle sluta fungera ska du manuellt slå av och på vakuumet när du får en uppmaning av Workflow Manager.
- $\blacktriangleright$  Låt systemet kassera spetsarna från adaptern automatiskt. Ta inte bort spetsarna manuellt.
- $\blacktriangleright$  Ta bort reagenser och förbrukningsmaterial när du får en uppmaning av Workflow Manager.
- ▶ Töm vakuumavfallet varje dag. Den första avfallskorgen får aldrig vara mer än halvfull. För mycket vakuumavfall kan skada vakuumpumpen.

### Bearbeta blodprov

#### Förfarande

- 1 Centrifugera blodprover med streckkoder vid 1 600  $\times$  g under 10 minuter vid 4 °C utan broms.
- 2 Vänta tills centrifugen har stannat fullständigt och avlägsna sedan provrören.
- Påbörja isolering av plasma inom 15 minuter efter centrifugeringen. Om det går längre än 15 minuter ska du upprepa centrifugeringsförfarandet.
- 3 Kontrollera varje rör visuellt för att bekräfta att det innehåller minst 1,5 ml plasma över buffy-coat.

#### OBS!

Utför steg 1–3 för varje delmängd som tas.

4 Ta bort rörens lock och ställ dem i rörhållarna. Ladda alla prov och plasmakontroller, om sådana finns, i batchen.

### <span id="page-11-0"></span>Isolera plasma

#### Förberedelser

- 1 Märk en deepwell-platta med "Intermediär plasma" och fäst en streckkod på den.
- 2 Märk en deepwell-platta med "Slutgiltig plasma" och fäst en streckkod på den.

#### Förfarande

- 1 Öppna AppLauncher och klicka på VeriSeq NIPT Method.
- 2 Ange batch-ID och användarnamn och klicka sedan på **OK**.
- Batch-ID får bestå av maximalt 26 tecken. Använd endast siffror, bokstäver, understreck () och bindestreck (-). Till exempel: 2025-10-16\_Batch3.
- 3 Klicka på **New Batch** (Ny batch) och klicka sedan på **OK** när batchen har påbörjats för att starta isolering av plasma.
- 4 Utför något av följande:
	- För att läsa in ett befintligt provark väljer du provarket som associeras med batchen och klickar sedan på **OK**.
	- För att gå vidare utan att välja ett provark klickar du på **No Sample Sheet** (Inget provark).

Information om hur du skapar ett provark finns i *Handbok för VeriSeq NIPT Solution Software (dokumentnr 1000000001949)*.

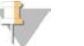

#### OBS!

Provtyp, ettbarns- eller tvillinggraviditet, måste registreras korrekt för varje prov för att säkerställa korrekt dataanalys.

- 5 Välj batchstorlek och klicka sedan på **OK**.
- 6 Välj antal NTC:er och klicka sedan på **OK**.

7 Kontrollera att alla streckkoder sitter fast och ställ proven, spetsarna och plattorna (med streckkoden vänd mot höger) på hållaren. Klicka på **OK** efter varje uppmaning.

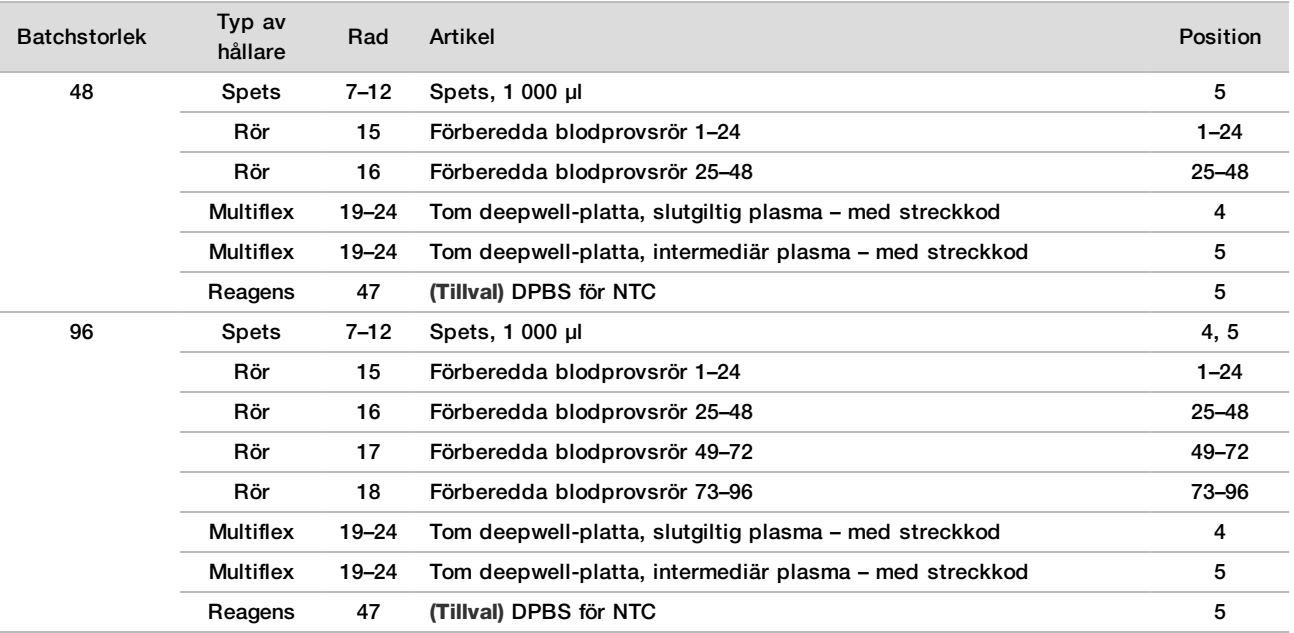

- 8 Kontrollera att hållarna, laboratorieutrustningen och reagenserna är korrekt laddade och klicka sedan på **OK** på skärmen Pre-Spin Deck Verification (Verifiering av plattform före åtgärd).
- 9 Håll uppsikt över ML STAR när den utför de automatiserade stegen.
- 10 När du uppmanas av Workflow Manager ska du kontrollera att plattformen på ML STAR är fri från hinder, så att ML STAR kan lasta av hållarna. Klicka sedan på **Unload** (Lasta av) för att lasta av plattformen.
- 11 Ta bort deepwell-plattan med intermediär plasma.
	- a Kontrollera plattan visuellt för att säkerställa att volymen är konsekvent i alla brunnar (inga pipettfel). Förväntad volym är 1 000 µl.
	- b Notera eventuella inkonsekvenser och för in dem när proceduren för isolering av plasma är slutförd.
	- c Försegla plattan, ladda den försiktigt och centrifugera vid 5 600  $\times$  g i 10 minuter utan broms eller på den lägsta inställningen.
- 12 Klicka på **Yes** (Ja) för att fortsätta till preparering av slutgiltig plasma.
- 13 Ta bort plattans försegling och ställ tillbaka den på hållaren.

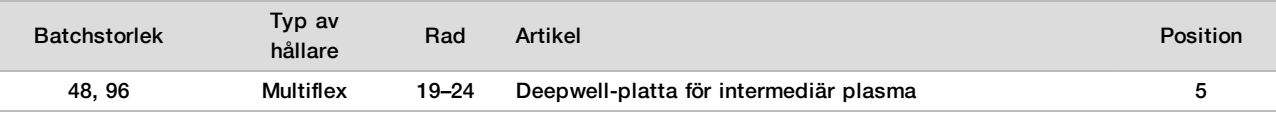

- 14 Markera kryssrutan **Intermediate Plasma plate has been spun** (Platta med intermediär plasma har centrifugerats) och klicka sedan på **OK**.
- 15 Håll uppsikt över ML STAR när den utför de automatiserade stegen.
- 16 När du uppmanas av Workflow Manager ska du kontrollera att plattformen på ML STAR är fri från hinder, så att ML STAR kan lasta av hållarna. Klicka sedan på **Unload** (Lasta av) för att lasta av plattformen.
- 17 Töm hållarna och plattformen när du uppmanas av Workflow Manager.
- 18 Ta bort deepwell-plattan med slutgiltig plasma.
- 19 Utför en visuell kontroll av plattan för följande:
	- ► Konsekvent volym i alla brunnar. Förväntad volym är 900 µl.
	- $\blacktriangleright$  Synliga cellpellets
	- $\blacktriangleright$  Mycket uttalad hemolys

Om du ser en synlig cellpellet eller mycket uttalad hemolys ska du ogiltigförklara det påverkade provet när isolering av plasma har slutförts eller använda Batch Manager. Mer information om Batch Manager finns i *Handbok för VeriSeq NIPT Solution Software (dokumentnr 1000000001949)*.

- 20 Klicka på **OK** när du uppmanas av Workflow Manager.
- 21 Fyll i kommentarer om påverkade brunnar och klicka sedan på **OK**.
- 22 Utför något av följande:
	- Klicka på **Yes** (Ja) för att fortsätta till cfDNA-extraktion.
	- Klicka på **Exit** (Avsluta) för att avsluta.

#### **SÄKER STOPPUNKT**

Om du avbryter ska du försegla plattan med den slutgiltiga plasman och förvara den vid 2 °C till 8 °C i upp till sju dagar.

# <span id="page-13-0"></span>Extrahera cfDNA

Förberedelser

- 1 Kontrollera extraherings- och tillbehörshållarna visuellt för att bekräfta att satsen inte har gått ut.
- 2 Förbered följande reagenser. Märk behållarna och deepwell-behållarna med reagensnamnen.

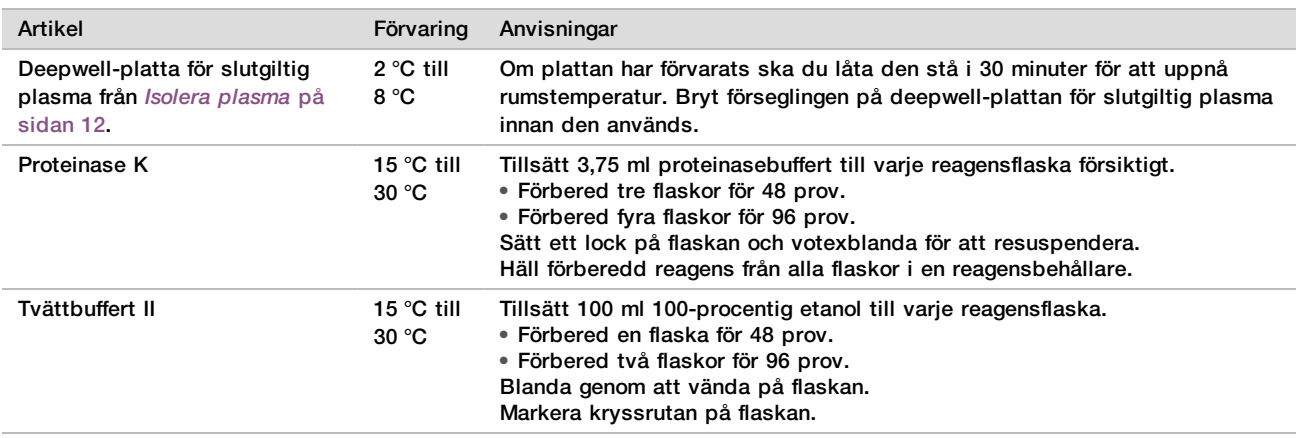

- 3 Märk en ny platta med hög kant med "Intermediär" och fäst en plattstreckkod.
- 4 Märk en ny platta med hög kant med "cfDNA-eluering" och fäst en plattstreckkod.
- 5 Märk en ny deepwell-platta med "Intermediär för extrahering" och fäst en streckkod för en deepwell-platta.
- 6 Fäst en plattstreckkod på DNA-bindningsplattan.
- 7 Förbered en rengöringslösning med 70 % etanol (70 % etanol och 30 % DNase-/RNase-fritt vatten) för rengöring av vakuumsystemet.
- 8 Förbered vakuumsystemet.
	- a Ta bort vakuumgrenröret och rengör med 70-procentig etanol.
	- b Töm vakuumavfallet.
	- c Kontrollera att ML STAR-vakuumsystemet är påslaget.

#### Förfarande

- 1 Klicka på **OK** för att starta cfDNA-extraktion. Om VeriSeq NIPT Method inte redan är öppet:
	- a Öppna AppLauncher och klicka på **VeriSeq NIPT Method**.
	- b Ange batch-ID och användarnamn och klicka sedan på **OK**.
- 2 Ladda spetsarna i spetshållarna enligt följande och klicka sedan på **OK**.

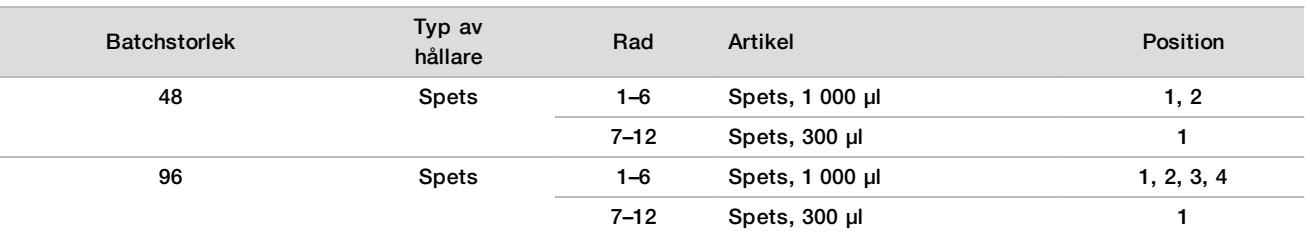

#### 3 Ladda de räknade spetsarna på spetshållarna enligt följande.

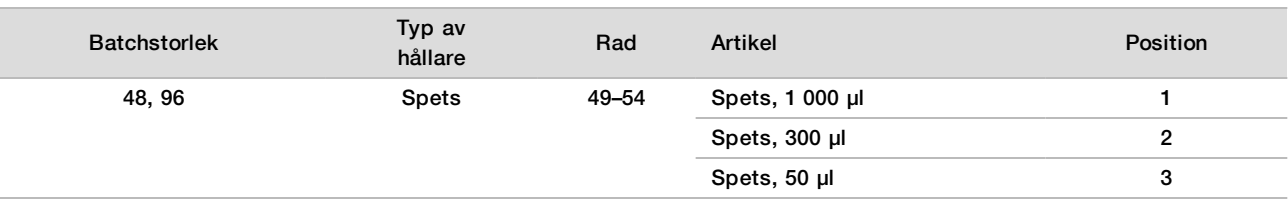

4 Ange positionen för den första och sista spetsen för varje spetshållare och klicka sedan på **OK**.

5 Skanna streckkoderna på extraheringssatsen.

6 Ange användarnamnet eller initialerna för personen som förberedde reagensen och klicka sedan på **OK**.

- 7 Skanna streckkoderna på tillbehörssatsen.
- 8 Ange användarnamnet eller initialerna för personen som förberedde reagensen och klicka sedan på **OK**.
- Kontrollera att streckkoderna sitter fast, bryt förseglingen på deepwell-plattan med slutgiltig plasma vid behov och ladda plattorna (med streckkoden vänd mot höger) på platthållaren enligt följande, och klicka sedan på **OK**.

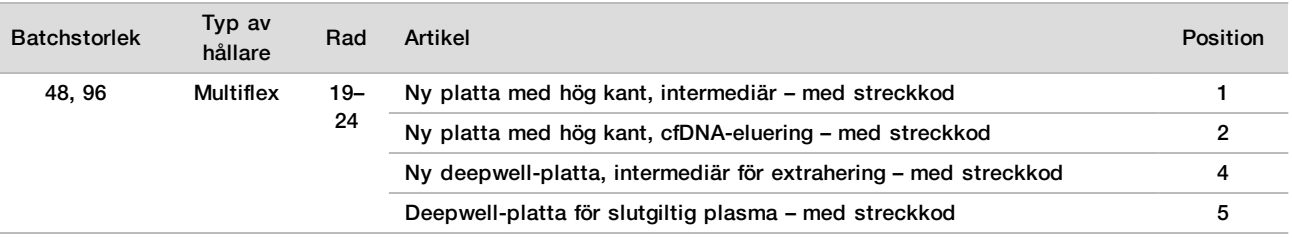

10 Kontrollera att DNA-bindningsplattan har en streckkod och klicka sedan på **OK**.

- 11 Om batchen har 48 prov ska du dela en försegling på mitten (sett från bredden) och placera den ena delen över de oanvända kolumnerna 7–12 på plattan, innan den ställs på vakuumgrenröret.
- 12 Ställ DNA-bindningsplattan på vakuumgrenröret med streckkoden åt höger och klicka sedan på **OK**.
- 13 Ställ reagensbehållarna i reagenshållaren enligt följande och klicka sedan på **OK**.

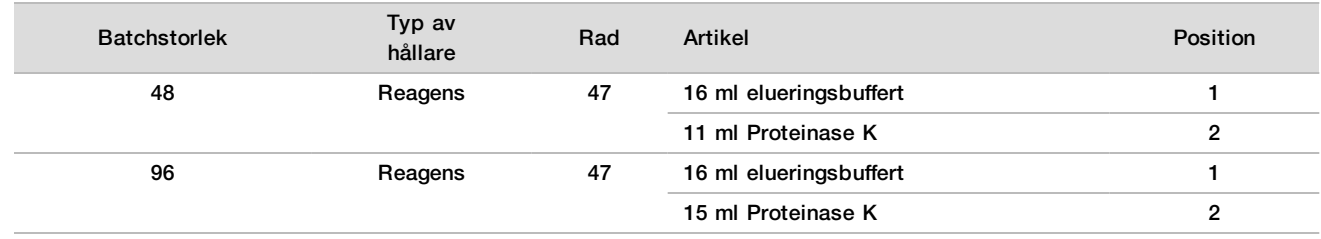

14 För över de angivna reagenserna i deepwell-behållarna och ställ sedan behållarna i deepwell-hållarna enligt följande. Klicka sedan på **OK**.

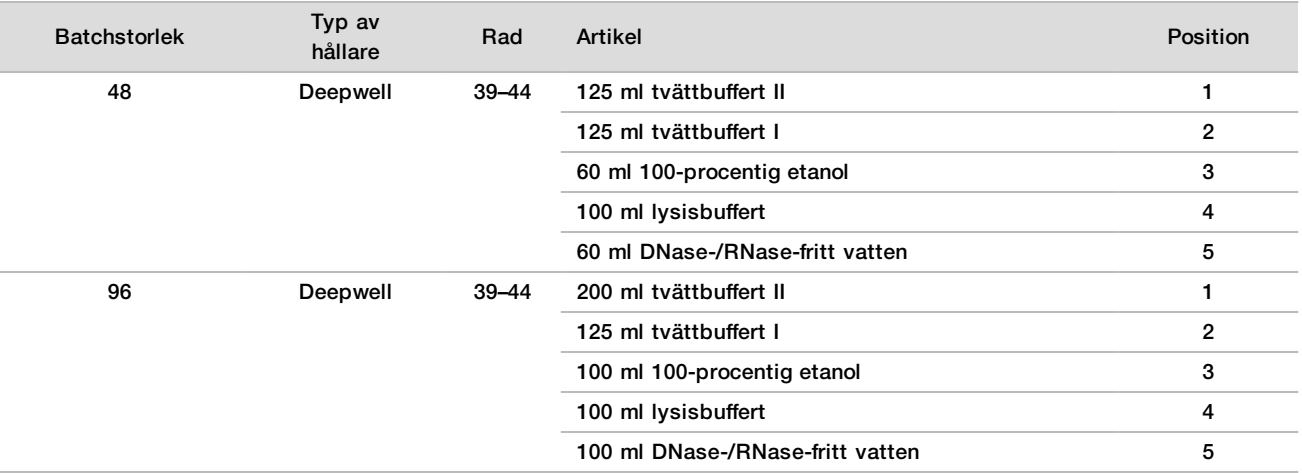

- 15 Vänta tills den automatiska reagensvolymskontrollen har slutförts.
- 16 Kontrollera att vakuumavfallet inte är mer än halvfullt (tomt rekommenderas) och klicka sedan på **OK**.
- 17 Kontrollera placeringen av alla hållare och reagenser samt all utrustning, och klicka sedan på **OK** på skärmen Extraction Deck Verification (Verifiering av extraheringsplattformen).
- 18 Observera ML STAR under de automatiserade stegen.
- 19 Efter det sista vakuumsteget ska du centrifugera DNA-bindningsplattan och sedan klicka på **OK**.
	- a Ta bort DNA-bindningsplattan och rengör den nedre ytan med 70-procentig etanol.
	- b Försegla brunnar som inte redan är täckta på DNA-bindningsplattan och ställ den på den tomma deepwell-plattan för slutgiltig plasma.
	- c Centrifugera DNA-bindningsplattan/deepwell-plattan för slutgiltig plasma vid 5 600  $\times$  g i 10 minuter med bromsen aktiverad.
- 20 Slutför rengörningen med vakuum under tiden som DNA-bindningsplatta centrifugeras.
	- a Vänta tills den automatiska avfallshantering slutförts.
	- b Rengör vakuumgrenröret och insidan av vakuumsystemet med 70-procentig etanol och byt sedan vakuumgrenröret.
	- c Markera kryssrutan **Manifold is on Vacuum** (Grenrör är på vakuum) för att påbörja överföringen av elueringsplattan till vakuumgrenröret och klicka sedan på **OK**.
- 21 Ta bort vakuumgrenröret och klicka sedan på **OK**.
- 22 Efter centrifugeringen ska du bryta förseglingen på brunnarna som innehåller prov på DNA-bindningsplattan och ställa den på cfDNA-elueringsplattan. cfDNA-elueringsplattan står på vakuumgrenröret. Ställ ned DNAbindningsplattan med streckkoden till höger och klicka sedan på **OK**.
- 23 Observera ML STAR under de automatiserade stegen.
- 24 Efter inkubationssteget markerar du kryssrutan **Plates are assembled as indicated** (Plattor är monterade enlig anvisningarna), vilket bekräftar att DNA-bindningsplattan/cfDNA-elueringsplattan står på ett ställ (om det krävs för centrifugering).
- 25 Försegla brunnar som inte redan är täckta på DNA-bindningsplattan och centrifugera vid 5 600 × g i 2 minuter med bromsen aktiverad, och klicka sedan på **OK**.
- 26 Kontrollera cfDNA-elueringsplattan visuellt för att säkerställa att volymen är konsekvent i alla brunnar. Förväntad volym är cirka 55 µl.
- 27 Försegla och behåll cfDNA-elueringsplattan för bibliotekspreparering.
- 28 När du uppmanas av Workflow Manager ska du kontrollera att plattformen på ML STAR är fri från hinder, så att ML STAR kan lasta av hållarna. Klicka sedan på **Unload** (Lasta av) för att lasta av plattformen.
- 29 Lasta av alla hållare och rengör plattformen på ML STAR. Klicka sedan på **OK**.
- 30 Fyll i kommentarer om påverkade brunnar och klicka sedan på **OK**.
- 31 Utför något av följande:
	- Klicka på **Yes** (Ja) för att fortsätta till bibliotekspreparering.
	- Klicka på **Exit** (Avsluta) för att avsluta.

#### **SÄKER STOPPUNKT**

Om du avbryter ska du försegla elueringsplattan med cfDNA och förvara den vid −25 °C till −15 °C i upp till sju dagar.

### <span id="page-16-0"></span>Förbered bibliotek

Förberedelser

- 1 Kontrollera bibliotekspreparerings- och tillbehörssatserna visuellt för att bekräfta att satserna inte har gått ut.
- 2 Förbered följande reagenser. Märk behållarna och deepwell-behållarna med reagensnamnen.

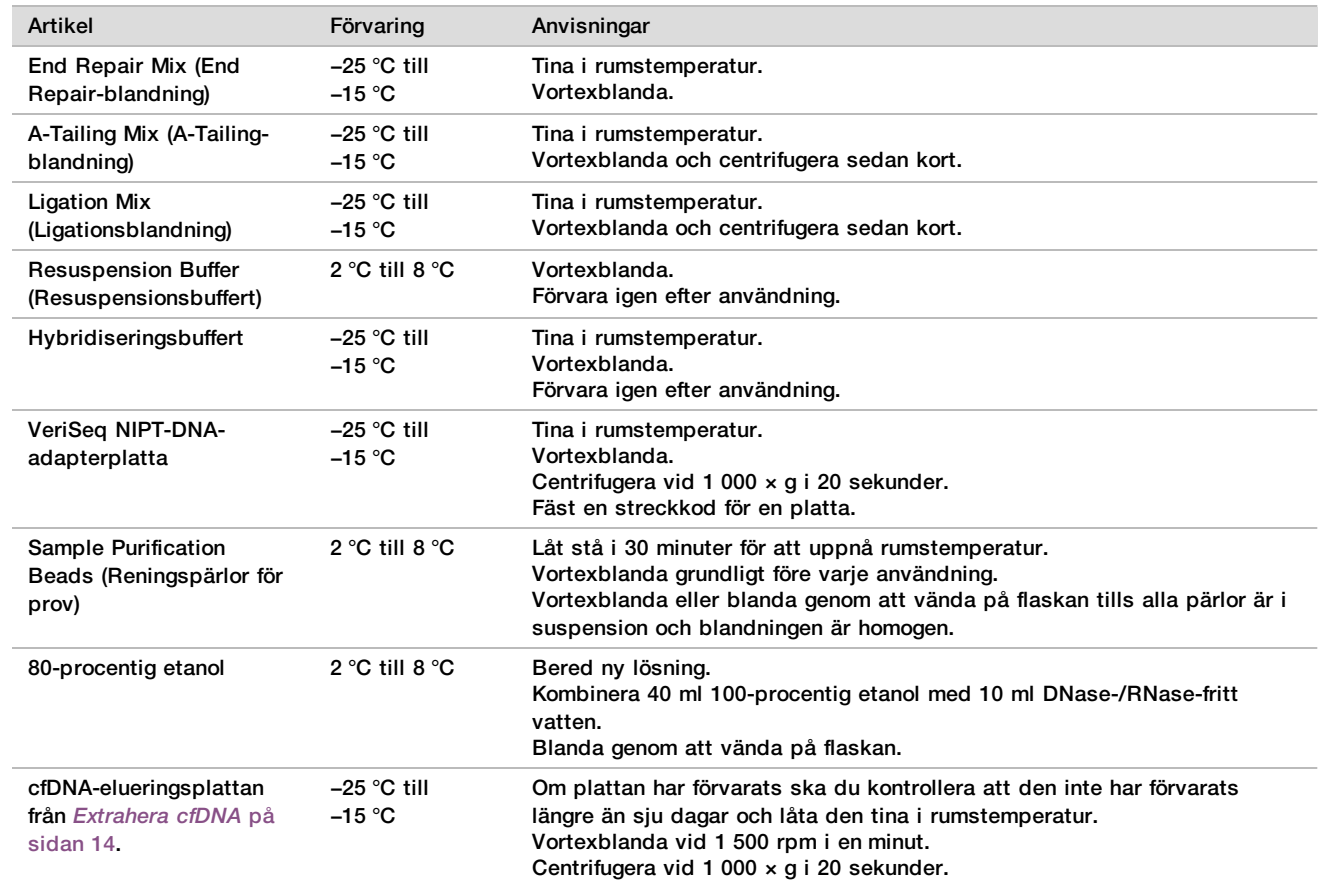

- 3 Märk en ny platta med hög kant med "Bibliotek" och fäst en plattstreckkod.
- 4 Kontrollera att ML STAR:s termiska styrning är påslagen.

# Späda ut enzymer<br>1 Kombinera A-Tailin

1 Kombinera A-Tailing-blandning och resuspensionsbuffert i ett rör med skruvkork. Vortexblanda och centrifugera sedan kort.

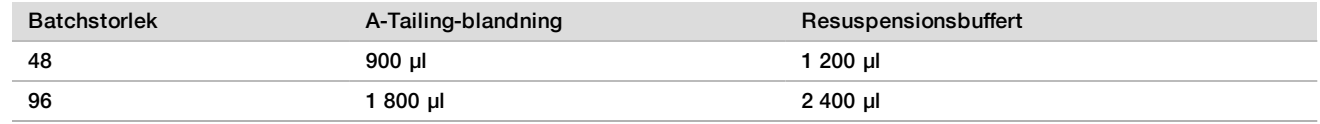

2 Kombinera ligationsblandning och resuspensionsbuffert i ett rör med skruvkork. Vortexblanda och centrifugera sedan kort.

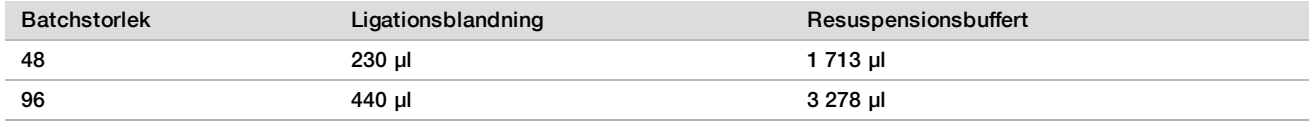

Förfarande

- 1 Klicka på **OK** för att aktivera bibliotekspreparering. Om VeriSeq NIPT Method inte redan är öppet:
	- a Öppna AppLauncher och klicka på **VeriSeq NIPT Method**.
	- b Ange batch-ID och användarnamn och klicka sedan på **OK**.
- 2 Kontrollera att följande är förberett enligt skärmen Reagent Preparation (Förbered reagens):
	- $\blacktriangleright$  A-Tailing-blandning, ligationsblandning och 80-procentig etanol
	- **EXECT ADDED FOR A RET ATTE PROPERT FIGHTS FOR A RETAINA**-adapterplatta.
- 3 Markera kryssrutorna och klicka sedan på **OK**.
- 4 Skanna biblioteksprepareringssatsens streckkoder.
- 5 Ange användarnamnet eller initialerna för personen som förberedde reagensen och klicka sedan på **OK**.
- 6 Skanna streckkoderna på tillbehörssatsen.
- 7 Ange användarnamnet eller initialerna för personen som förberedde reagensen och klicka sedan på **OK**.
- 8 Ladda spetsarna i spetshållarna enligt följande och klicka sedan på **OK** för varje hållare.

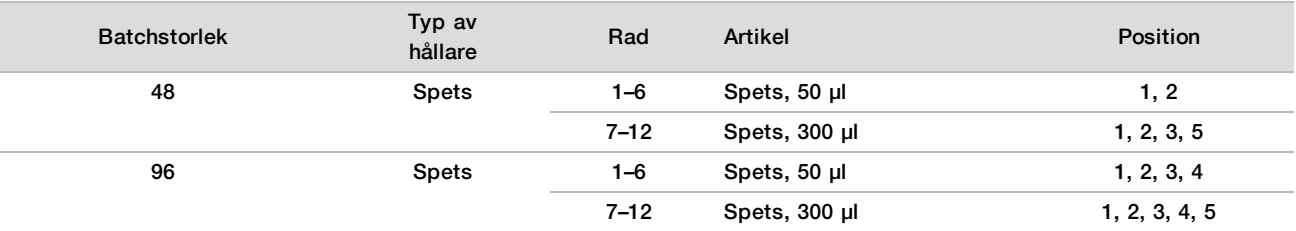

9 Om du avbröt protokollet efter cfDNA-extraktionsförfarandet ska du ladda de räknade spetsarna på spetshållarna enligt följande.

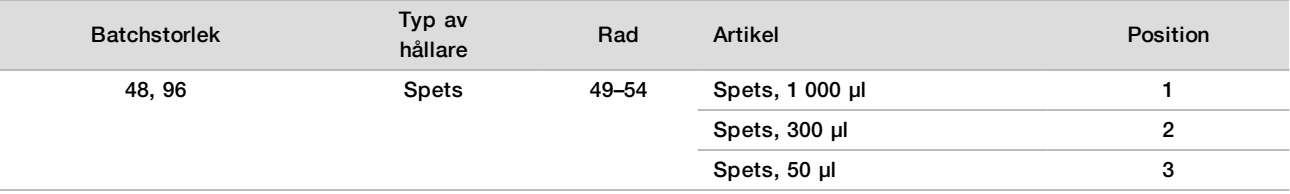

10 Ange positionen för den första spetsen för varje spetshållare och klicka sedan på **OK**.

11 Kontrollera att alla streckkoder sitter fast och ställ plattorna (med streckkoden vänd mot höger) på platthållaren enligt följande och klicka sedan på **OK**.

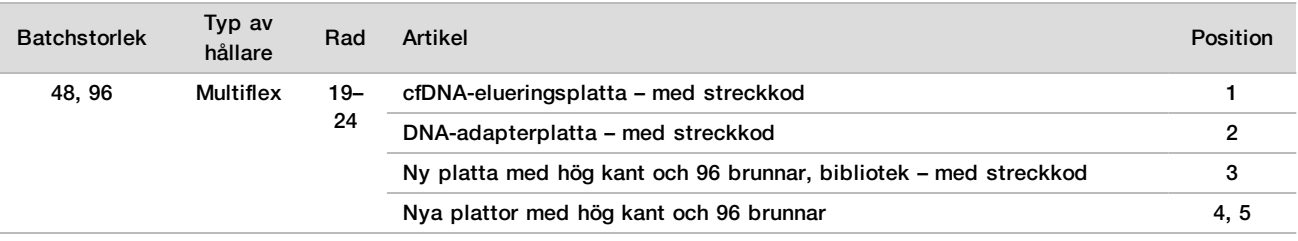

#### 12 Ladda deepwell-hållarna enligt följande och klicka sedan på **OK**.

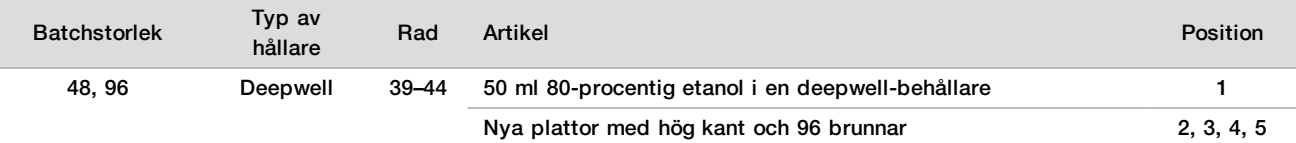

#### 13 Ställ reagensbehållarna i reagenshållaren enligt följande och klicka sedan på **OK**.

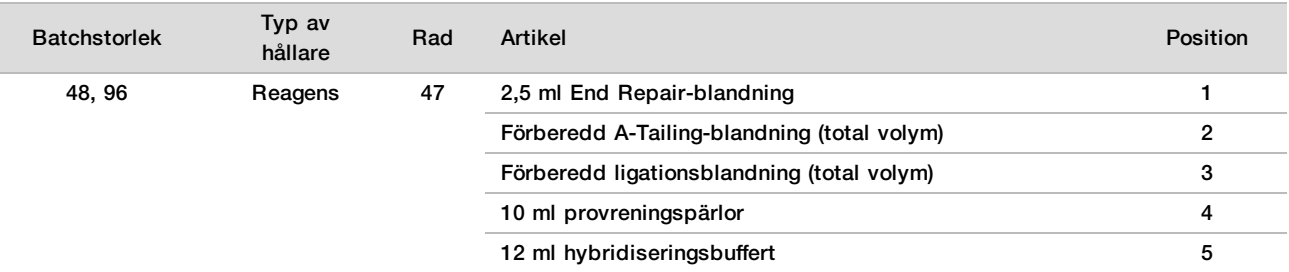

14 Kontrollera att hållarna, laboratorieutrustningen och reagenserna är laddade enligt anvisningarna och klicka sedan på **OK** på skärmen Library Deck Verification (Verifiering av biblioteksplattform).

- 15 Vänta tills den automatiska reagensvolymskontrollen har slutförts.
- 16 Observera ML STAR under de automatiserade stegen.
- 17 När du uppmanas av Workflow Manager ska du kontrollera att plattformen på ML STAR är fri från hinder, så att ML STAR kan lasta av hållarna. Klicka sedan på **Unload** (Lasta av) för att lasta av plattformen.
- 18 Kontrollera biblioteksplattan visuellt för att säkerställa att volymen är konsekvent i alla brunnar.
- 19 Försegla och behåll biblioteksplattan.
- 20 Lasta av hållarna, rengör plattformen och klicka sedan på **OK**.
- 21 Fyll i kommentarer om påverkade brunnar och klicka sedan på **OK**.
- 22 Utför något av följande:
	- Klicka på **Yes** (Ja) för att fortsätta till bibliotekskvantifiering.
	- Klicka på **Exit** (Avsluta) för att avsluta.

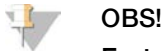

Fortsätt direkt med kvantifiering om en säker stoppunkt inte används.

#### **SÄKER STOPPUNKT**

Om du avbryter ska du försegla biblioteksplattan innan den förvaras. Biblioteksplattan är stabil i upp till sju dagar i följd om den förvaras vid −25 °C till −15 °C.

### Kvantifiera bibliotek

#### <span id="page-18-0"></span>Förberedelser

1 Förbered följande reagenser:

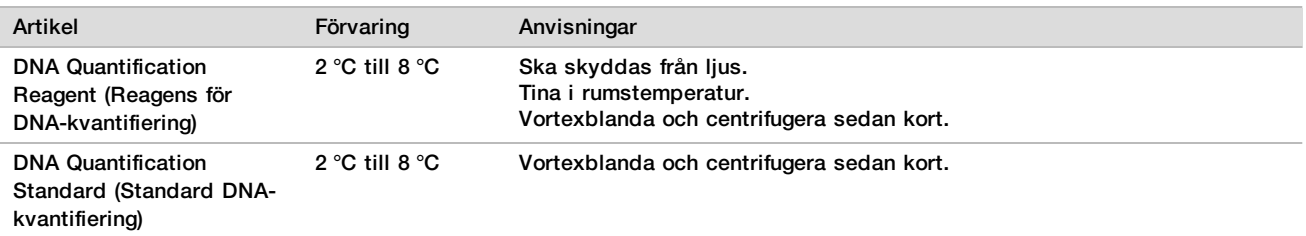

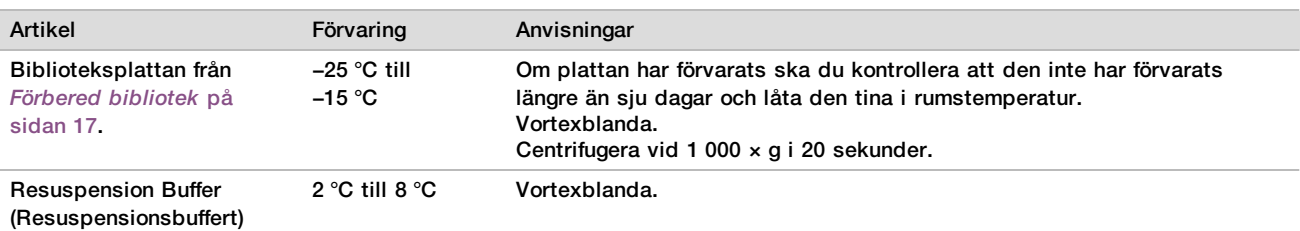

- 2 Slå på fluorimetern 10 minuter före användning.
- 3 Fäst en plattstreckkod på en ny platta med 384 brunnar.
- <span id="page-19-0"></span>4 Fäst en plattstreckkod på en ny platta med hög kant.

#### Förfarande

- 1 Klicka på **OK** för att starta kvantifiering. Om VeriSeq NIPT Method inte redan är öppet:
	- a Öppna AppLauncher och klicka på **VeriSeq NIPT Method**.
	- b Ange batch-ID och användarnamn och klicka sedan på **OK**.
- 2 Skanna streckkoderna på tillbehörssatsen.
- 3 Ange användarnamnet eller initialerna för personen som förberedde reagensen och klicka sedan på **OK**.
- 4 Ladda spetsarna i spetshållaren enligt följande och klicka sedan på **OK**.

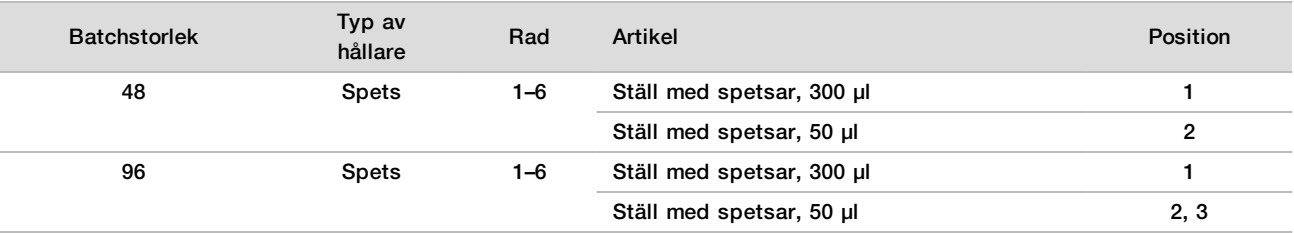

5 Kontrollera att alla streckkoder sitter fast, bryt förseglingen på biblioteksplattan och ställ plattorna (med streckkoden vänd mot höger) på Multiflex-hållaren enligt följande. Klicka sedan på **OK**.

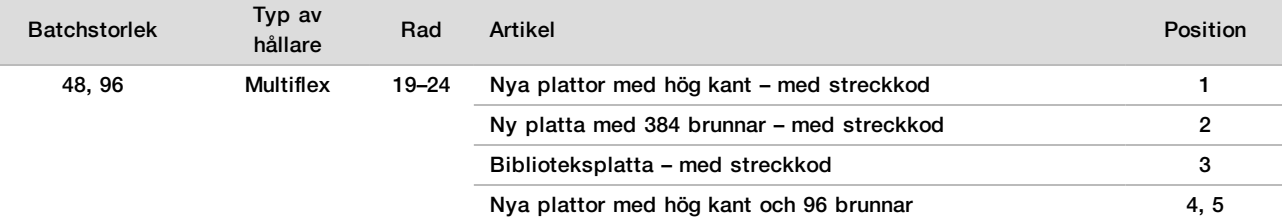

#### 6 Ställ uppsättningsrören utan lock i rörhållarna enligt följande och klicka sedan på **OK**.

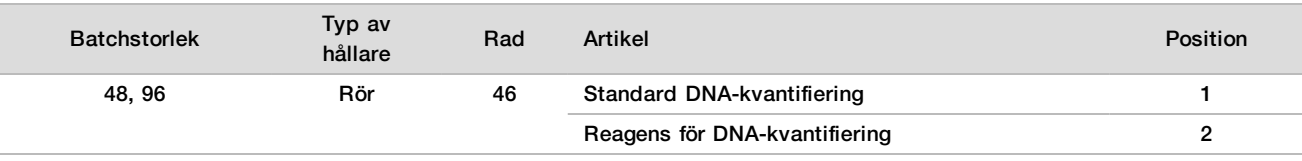

#### 7 Ställ reagensbehållarna i reagenshållaren enligt följande och klicka sedan på **OK**.

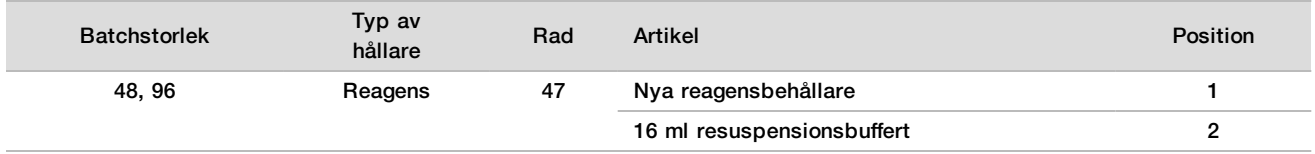

8 Om du avbröt protokollet efter biblioteksprepareringsförfarandet ska du ladda de räknade spetsarna på spetshållarna enligt följande.

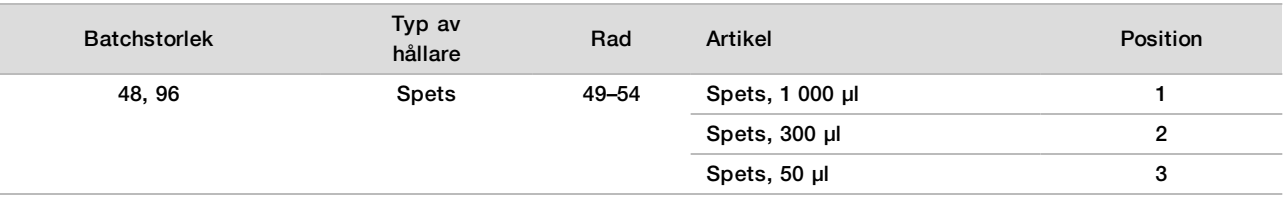

- 9 Ange positionen för den första och sista spetsen för varje spetshållare och klicka sedan på **OK**.
- 10 Kontrollera att hållarna, laboratorieutrustningen och reagenserna är laddade enligt anvisningarna och klicka sedan på **OK** på skärmen Quant Deck Verification (Verifiering av kvantifieringsplattform).
- 11 Vänta tills den automatiska reagensvolymskontrollen har slutförts.
- 12 Observera ML STAR under de automatiserade stegen.
- 13 När du uppmanas av Workflow Manager ska du kontrollera att plattformen på ML STAR är fri från hinder, så att ML STAR kan lasta av hållarna. Klicka sedan på **Unload** (Lasta av) för att lasta av plattformen.
- 14 Lasta av biblioteksplattan.
	- a Kontrollera plattan visuellt för att säkerställa att volymen är konsekvent i alla brunnar.
	- b Försegla biblioteksplattan och förvara vid rumstemperatur tills den fluorometriska dataanalysen har slutförts.
- 15 Lasta av de kvarvarande plattorna med 96 brunnar och kontrollera dem visuellt för att säkerställa att volymen är konsekvent i alla brunnar. Stora volymskillnader kan tyda på problem med pipetteringsstegen.
- 16 Lasta av plattan med 384 brunnar och kontrollera den visuellt för vätska i lämpliga brunnar.
	- a Försegla plattan med en folieförsegling.
	- b Centrifugera vid 1 000  $\times$  g i 20 sekunder.
	- c Inkubera vid rumstemperatur i 10 minuter och skydda från ljus.
- 17 Lasta av alla hållare och rengör plattformen på ML STAR. Klicka sedan på **OK**.
- 18 Efter inkubationen tar du bort folieförseglingen och ställer plattan med 384 brunnar på mikroplattans läsare. Kontrollera att A1 är i det övre vänstra hörnet och klicka på **Read** (Läs av).
- 19 Exportera data som XML enligt följande:
	- a Högerklicka på **Barcode** (Streckkod), byt namn, skanna streckkoden för kvantifieringsplattan och klicka sedan på **OK**.
	- b Klicka på ikonen för plattor i det övre vänstra hörnet och klicka sedan på **Export** (Exportera) i menyn.
	- c Markera kryssrutan **Expt1** (Export1), ange utdataformat till XML och klicka på **OK**.
	- d Ange utdatafilens sökväg och filnamn. Klicka sedan på **Save** (Spara).

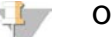

OBS!

Kontrollera Hamilton-datorn har åtkomst till filens sökväg. Använd inte mellanslag i filnamnet eller filens sökväg.

#### Analys

- 1 Ange fluorimeter-ID på skärmen Scanner Information (Skannerinformation) på ML STAR.
- 2 Fyll i kommentarer om fluorimeterkörningen och klicka sedan på **OK**.
- 3 Gå till XML-kvantifieringsfilen som innehåller de fluorometriska uppgifterna och klicka sedan på **OK**.
- 4 Granska analysresultaten för standardkurvan och provkoncentrationen och klicka sedan på **OK**.
- 5 Klicka på **Rescan** (Skanna igen) om du behöver skanna om plattan.

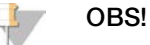

Prov är tids- och ljuskänsliga. Om det behövs bör plattan skannas om direkt.

- 6 Fyll i kommentarer om påverkade brunnar och klicka sedan på **OK**.
- 7 Utvärdera resultaten och fortsätt på följande sätt.
- $\blacktriangleright$  Gå vidare till Uppsättningsbibliotek om resultaten möter specifikationerna.
- $\blacktriangleright$  Systemet avbryter förfarandet om resultaten inte möter specifikationerna. Upprepa kvantifieringsförfarandena som börjar med *Förberedelser* [på sidan 19](#page-18-0).
- 8 Utför något av följande:
	- Klicka på **Yes** (Ja) för att fortsätta till uppsättningsbibliotek.
	- Klicka på **Exit** (Avsluta) för att avsluta.

#### **SÄKER STOPPUNKT**

Om du avbryter ska du försegla biblioteksplattan innan den förvaras. Biblioteksplattan är stabil i upp till sju dagar i följd om den förvaras vid −25 °C till −15 °C.

## Uppsättningsbibliotek

#### Förberedelser

1 Förbered följande reagenser:

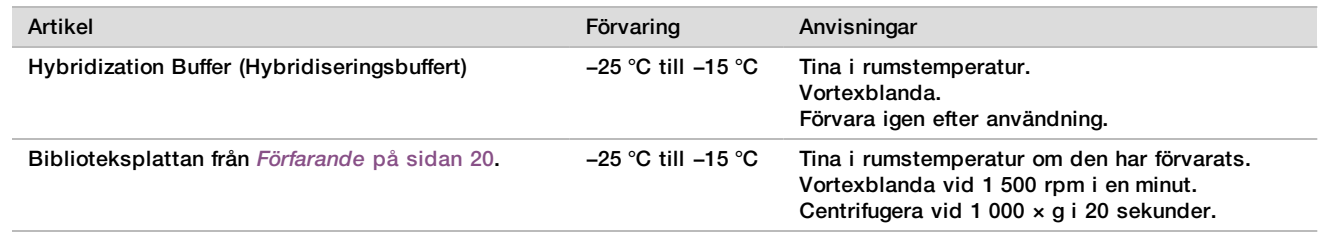

- 2 Märk ett tomt uppsättningsrör med Uppsättning A. Om uppsättningen har 96 prov märker du ett till tomt uppsättningsrör med Uppsättning B.
- 3 Spara följande denatureringsprogram på termocyklern med ett uppvärmt lock.
	- $\blacktriangleright$  Välj alternativet med förvärmt lock och ställ in till 102 °C.
	- $\blacktriangleright$  Ställ in reaktionsvolymen till 50 μl.
	- Ställ in ramphastigheten till 4 °C per sekund.<br>
	Inkubera vid 96 °C i 10 minuter och sedan vid
	- Inkubera vid 96 °C i 10 minuter och sedan vid 0 °C i 5 sekunder.
	- $\blacktriangleright$  Håll vid 4 °C.

#### Förfarande

- 1 Ställ biblioteksplattan på den förprogrammerade termocyklern och kör denatureringsprogrammet.
- 2 Klicka på **OK** för att aktivera uppsättningsbiblioteken. Om VeriSeq NIPT Method inte redan är öppet:
	- a Öppna AppLauncher och klicka på **VeriSeq NIPT Method**.
	- b Ange batch-ID och användarnamn och klicka sedan på **OK**.
- 3 Välj uppsättningskoncentration och klicka sedan på **OK**. Målklustertätheten är 220–260 k/mm². Justera uppsättningskoncentration för att uppnå rätt målklustertäthet om det behövs.
- 4 Gör något av följande när du uppmanas av Workflow Manager:
	- För att läsa in ett provark väljer du provarket som associeras med batchen och klickar sedan på **Load** (Läs in).
	- Klicka på **Use Default** (Använd standard) för varje inställning för att använda systemets standardvärden för de kvarvarande proven eller könsrapportering.

Information om hur du skapar ett provark finns i *Handbok för VeriSeq NIPT Assay Software (dokumentnr 1000000001949)*.

- 5 Klicka på **Start** för att starta denatureringsplattans timer.
- 6 Ladda spetsarna på spetshållarna enligt följande.

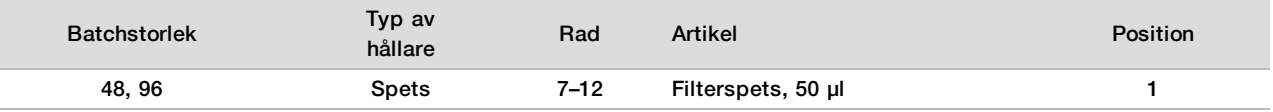

7 Ställ den denaturerade biblioteksplattan (med streckkoden vänd mot höger) på Multiflex-hållaren enligt följande och klicka sedan på **OK**.

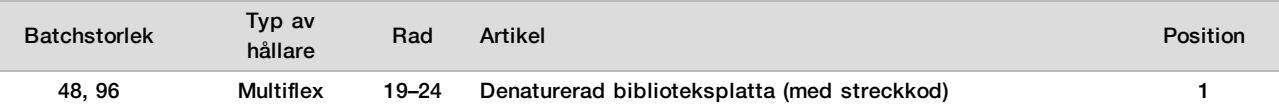

#### 8 Ställ uppsättningsröret i rörhållarna enligt följande och klicka sedan på **OK**.

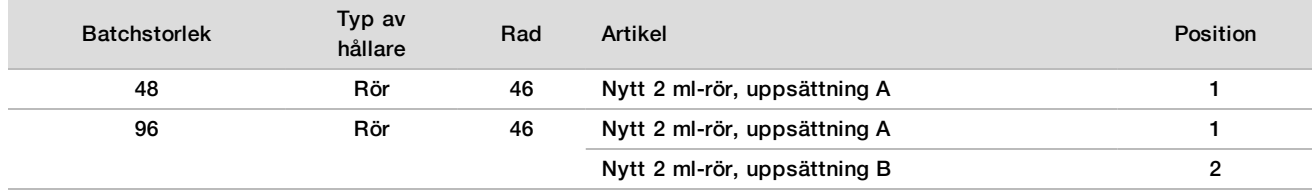

#### 9 Ställ reagensbehållarna i reagenshållaren enligt följande och klicka sedan på **OK**.

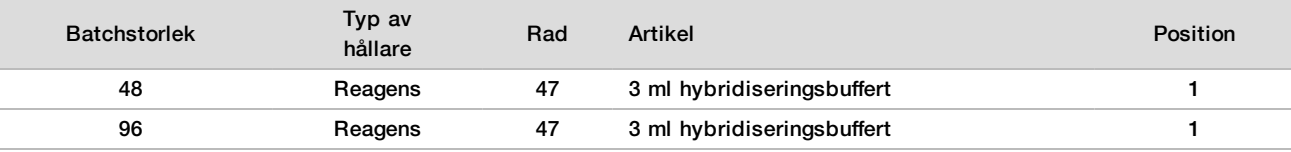

#### 10 Ladda spetsarna på spetshållarna enligt följande.

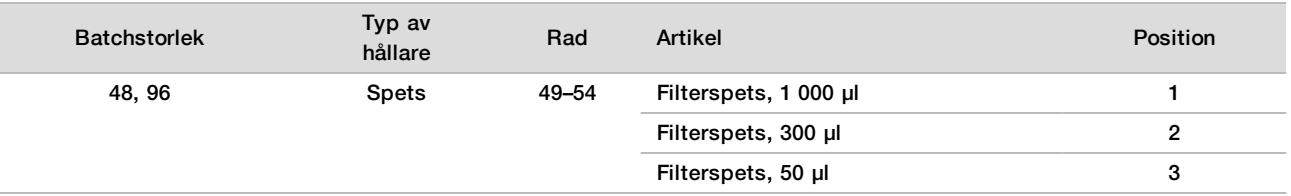

11 Ange positionen för den första och sista spetsen för varje spetshållare och klicka sedan på **OK**.

- 12 Kontrollera att hållarna, laboratorieutrustningen och reagenserna är laddade enligt anvisningarna och klicka sedan på **OK** på skärmen Pooling Deck Verification (Verifiering av uppsättningsplattform).
- 13 Observera ML STAR under de automatiserade stegen.
- 14 När du uppmanas av Workflow Manager ska du kontrollera att plattformen på ML STAR är fri från hinder, så att ML STAR kan lasta av hållarna. Klicka sedan på **Unload** (Lasta av) för att lasta av plattformen.
- 15 Lasta av rörhållaren. Sätt lock på alla uppsättningsrör, vortexblanda dem och centrifugera dem sedan kort.
- 16 Sekvensera biblioteken så snart som möjligt efter uppsättningsprocessen. Om biblioteken förvaras vid −25 °C till −15 °C kan de köras om inom sju dagar. Biblioteksplattan är stabil i upp till sju dagar i följd om den förvaras i −25 °C till −15 °C.
- 17 Klicka på **OK**.
- 18 Fyll i kommentarer om påverkade brunnar och klicka sedan på **OK**.
- 19 Klicka på **OK** på skärmen Pooling Complete (Uppsättningsprocess slutförd).

#### **SÄKER STOPPUNKT**

Om du avbryter ska du fästa lock på uppsättningsrören och förvara dem vid −25 °C till −15 °C i upp till sju dagar.

# Förbered uppsättning för sekvensering

#### Förberedelser

#### 1 Förbered följande reagenser:

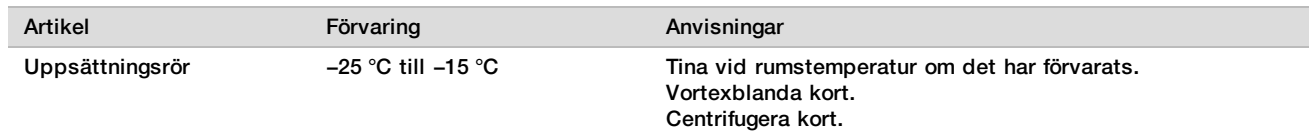

#### 2 Förbered NGS-systemet med följande inställningar:

- a Paired-end-körning med 36 × 36 cykelavläsningar.
- b Dubbelindexering med indexavläsningar om 8 cykler
- c Körningsnamnet är det samma som uppsättningsnamnet.

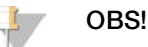

Felaktiga körningskonfigurationer förkastas av analysprogrammet och kan kräva omsekvensering.

Följande förfarande beskriver korrekt sätt att ladda uppsättningsbibliotek på ett patronbaserat NGS-instrument.

#### Förfarande

- 1 Tillsätt buffert och biblioteksuppsättning direkt i sekvenserarens provpatron enligt följande.
	- $\blacktriangleright$  900 µl hybridiseringsbuffert
	- $\blacktriangleright$  450 µl uppsättning A
	- $\blacktriangleright$  Blanda genom att pipettera.
- 2 Fortsätt med sekvensering med ett NGS-system enligt tillverkarens anvisningar.
- 3 Bekräfta korrekt körningskonfiguration vid uppmaning.<br>4 Upprepa förfarandet för uppsättning B vid behov.
- 4 Upprepa förfarandet för uppsättning B vid behov.

#### Sekvensdataanalys

Efter att sekvenseringen har slutförts skickas sekvensdata automatiskt till VeriSeq NIPT Assay Software för analys och rapportgenerering. Rapporten innehåller klassificeringar för varje prov i batchen samt en utvärdering av alla körda QC-mått. Analysförfarandet från slutförd sekvensering till slutgiltiga resultat tar omkring fyra timmar för en batch med 48 prov. Mer information om dataanalysen och utdatafilen finns i *Handbok för VeriSeq NIPT Solution Software (dokumentnr 1000000001949)*.

# Tolkning av resultat

VeriSeq NIPT Solution använder en algoritm baserad på flera olika data, som sekvenstäckning, sekvensavläsningens kvalitet och uppskattad fosterfraktion, för att fastställa fetal kromosomrepresentation.

VeriSeq NIPT Assay Software genererar automatiskt ett resultat för ANEUPLOIDI DETEKTERAD eller INGEN ANEUPLOIDI DETEKTERAD för kromosomerna 21, 18 och 13 för varje patientprov. Resultatet ANEUPLOIDI DETEKTERAD indikerar att provet har ett positivt resultat för trisomi för den givna kromosomen.

Resultat för fetal könskromosomstatus genereras automatiskt och rapporteras om så önskas. När ingen aneuploidi av könskromosom detekteras kommer rapporten att visa INGEN ANEUPLOIDI DETEKTERAD och könsklassificeringen bifogas: XX (kvinnligt fetalt prov) eller XY (manligt fetalt prov). Aneuploidier av könskromosomer rapporteras som ANEUPLOIDI DETEKTERAD och den specifika aneuploidin bifogas: XXX, XXY, XYY eller XO (monosomi X). I sällsynta fall, faller könskromosomvärdena utanför rapporterbara området och systemet genererar resultatet DET GICK INTE ATT RAPPORTERA KÖNSKROMOSOM. Ibland kan resultat för autosomal aneuploidi fortfarande rapporteras för dessa prov.

VeriSeq NIPT Assay Software använder statisktik som genereras under sekvenseringen för att tillhandahålla en uppskattad fosterfraktion (FFE) för varje prov. FFE är den uppskattade fetala cfDNA-komponenten som registreras av analysen och rapporteras som en avrundad procentsats för varje prov. Den genomsnittliga standardavvikelsen för det här värdet för samtliga prov är 1,3 %. FFE ska inte använda som det enda beslutsunderlaget vid beslut angående uteslutning av prov vid rapportering av resultat.

För beslut angående kromosomrepresentation använder VeriSeq NIPT Assay Software det individuella fosteraneuploiditestet (iFACT), som ger ett dynamiskt tröskelvärde som anger om systemet har genererat tillräckligt med sekvenstäckning med hänsyn till den uppskattade fosterfraktionen för varje prov. Systemet tar endast beslut om kromosomrepresentation om ett prov möter iFACT-tröskelvärdet. Om ett prov inte uppnår tröskelvärdet visar QC-bedömningen meddelandet FAILED iFACT och systemet genererar inget resultat. iFACTbedömningen tillämpas på alla prover.

Utöver iFACT bedömer VeriSeq NIPT Assay Software flera andra QC-mått under analysen. De kompletterande mätvärdena inkluderar bedömningar av täckningens enhetlighet för genomiska referensområden (DATA UTANFÖR FÖRVÄNTAT INTERVALL) och fördelningen av cfDNA-fragmentlängder (STORLEKSFÖRDELNING AV FRAGMENT UTANFÖR FÖRVÄNTAT INTERVALL). QC-bedömningen visar antingen en QC-varning eller ett QC-fel för mätvärden utanför det godtagbara intervallet. I händelse av QC-fel genererar systemet inget provresultat. Om ett prov inte klarar QC:n kan en andra plasma mängd bearbetas förutsatt att det finns tillräckligt med plasma i blodprovsröret.

# Prestandaegenskaper

Följande data, som beskrivs i avsnitten Klinisk prestanda och Analysprestanda, genererades genom att använda de protokoll och material som beskrivs i avsnittet *[Bruksanvisning](#page-10-0)* och börjar med plasma. All sekvensdata i det här avsnittet genererades på ett Illumina NextSeq 500/550-sekvenseringssystem med följande konfigurationer:

- NextSeq control software v2.1.0.31
- NexSeq 500/550 High Output Kit v2 (75 cycle) reagenssats för sekvensering
- 2 × 36 paired-end-sekvenskörningar i högeffektsläge

## Klinisk studie

Den kliniska exaktheten av VeriSeq NIPT Solution, med avseende på referensresultat från en klinisk bedömning, demonstrerades genom en utvärdering av plasmaprov från gravida kvinnor som är gravida med ett embryo och undergår prenatal screening för aneuploidi av fetala kromosomer. Prov samlades in från avidentifierade, lagrade plasmaprov som tidigare hade bearbetats från perifera helblodsprover.

Totalt testades 3 107 prov. Under analysen av fullständiga sekvensdata klarade 21 (0,68 %, 21/3107) av proven inte QC:n på första försöket:

- $\blacktriangleright$  Elva fick underkända iFACT-resultat.
- $\blacktriangleright$  Åtta hade data som föll utanför det förväntade intervallet.
- $\blacktriangleright$  Två hade en storleksfördelning av fragment som föll utan för det förväntade intervallet.

#### Befolkningsstatistik och graviditetsegenskaper

<span id="page-24-0"></span>Moderns ålder, etnicitet, gestationsålder och timester sammanfattas i [Tabell 7.](#page-24-0)

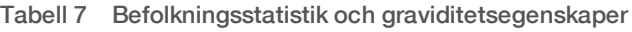

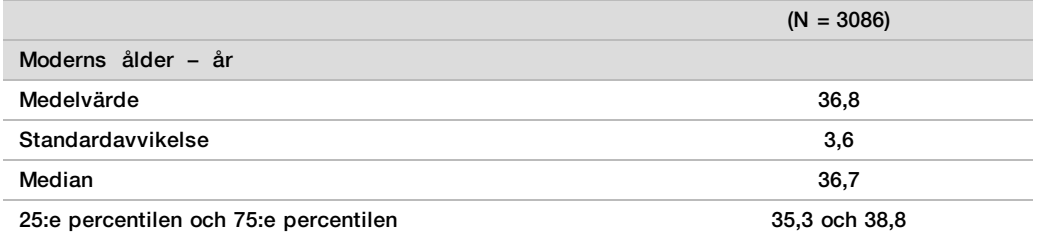

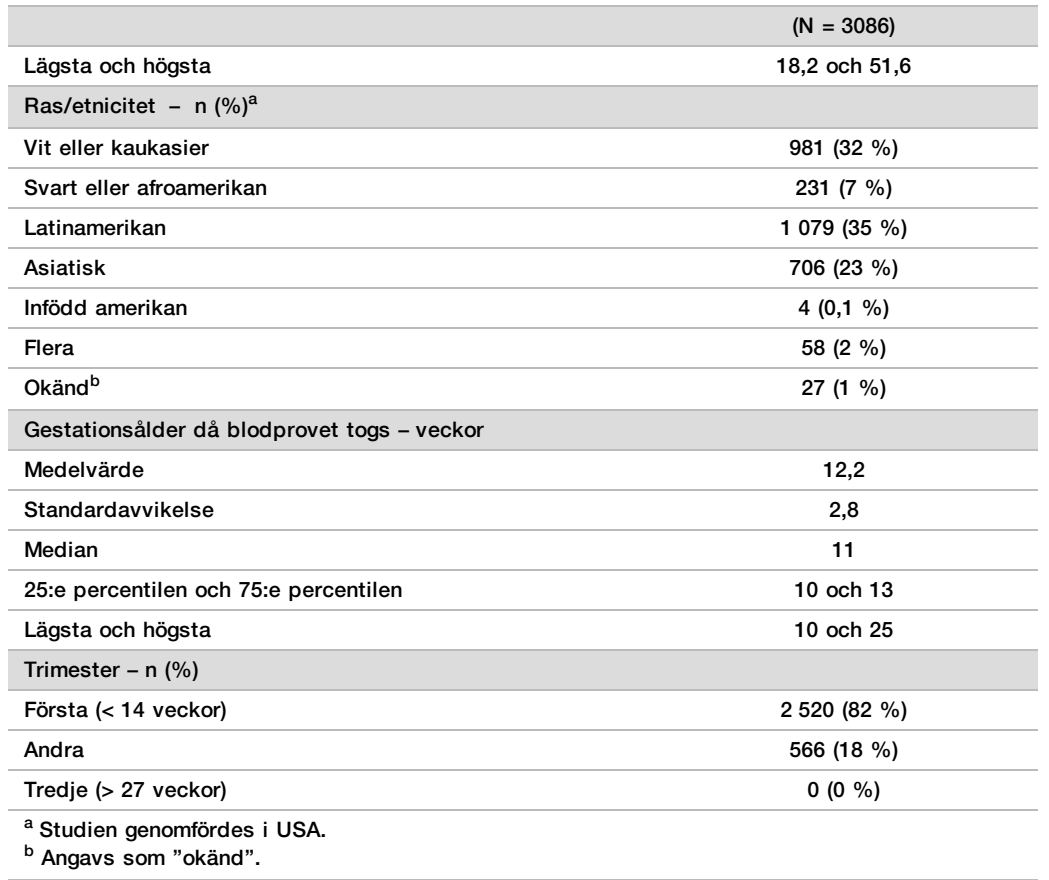

## Klinisk prestanda vid ettbarnsgraviditeter

Alla prov i studien hade kliniska referensresultat ("klinisk sanning") för aneuploidistatus och baserades på en läkare eller en genetisk vägledares utvärdering av cytogenetiska tester eller resultat från fysiska undersökningar av nyfödda. Prov var kvalificerade för tester om kliniska resultat rapporterades för fosteraneuploidistatus för kromosom 21, 18, 13 eller könklassificering, inklusive fetal aneuploidi av könskromosom (SCA) (monosomi X, XXX, XXY eller XYY). I provuppsättningen hade 3 057 prov klinisk referensdata för autosomala aneuploidier och 3 082 hade klinisk referensdata för SCA. Resultaten från analysen i VeriSeq NIPT Solution jämfördes med de kliniska referensresultaten.

#### Korstabulering av resultat från VeriSeq NIPT Solution mot kliniska referensresultat för trisomi 21, trisomi 18 och trisomi 13

En korstabulering av resultat från VeriSeq NIPT Solution (rader) mot det kliniska referensresultatet (kolumner) visas i en flera tvåvägstabeller. Det förekom inga exempel på att de autosomala aneuploidierna överlappade varandra (t.ex. VeriSeq NIPT Solution upptäckte inte trisomi 18 i ett prov som hade ett resultat för trisomi 21).

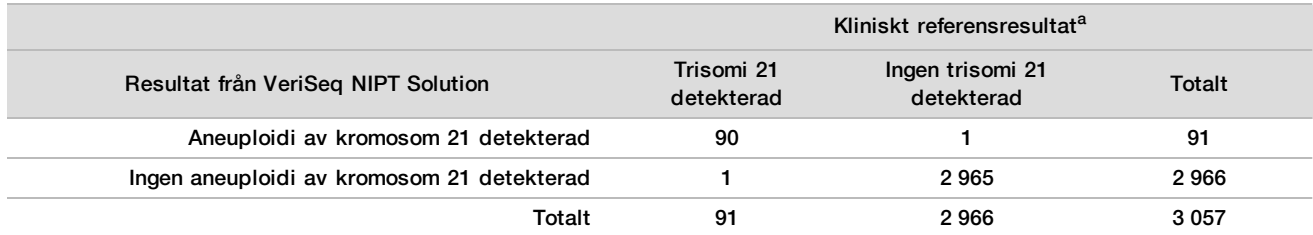

Tabell 8 Korstabulering av resultat för trisomi 21

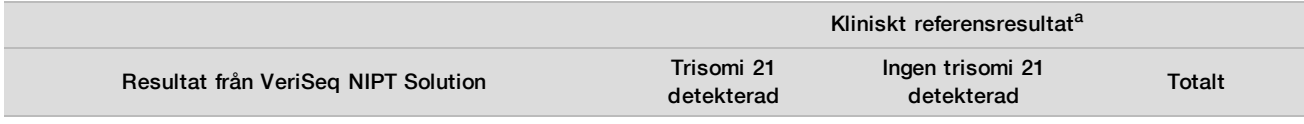

a Kliniska referensresultat från en utvärdering av cytogenetiska tester eller resultat från fysiska undersökningar av nyfödda.

Tabell 9 Korstabulering av resultat för trisomi 18

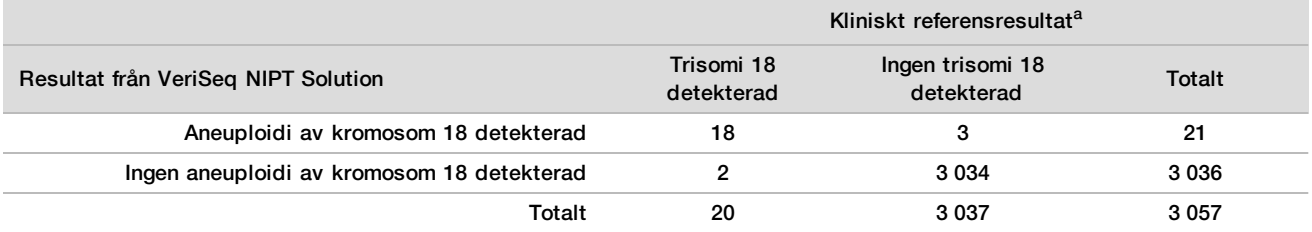

a Kliniska referensresultat från en utvärdering av cytogenetiska tester eller resultat från fysiska undersökningar av nyfödda.

Tabell 10 Korstabulering av resultat för trisomi 13

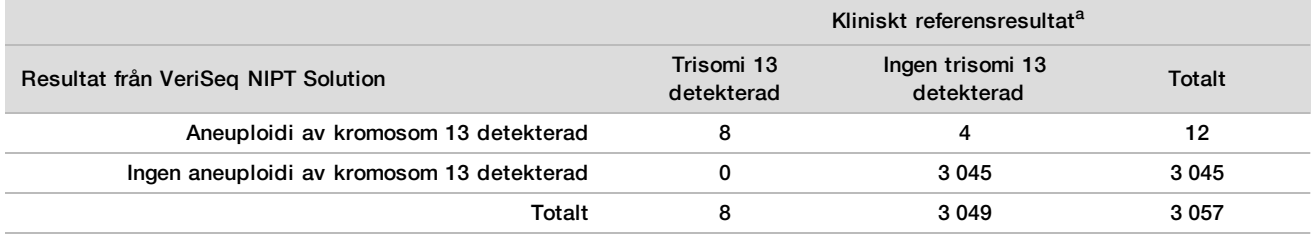

a Kliniska referensresultat från en utvärdering av cytogenetiska tester eller resultat från fysiska undersökningar av nyfödda.

#### Känslighet och specificitet för VeriSeq NIPT Solution för detektering av trisomierna 21, 18 och 13

<span id="page-26-0"></span>Tabell 11 Känslighet och specificitet för VeriSeq NIPT Solution för detektering av trisomierna 21, 18 och 13

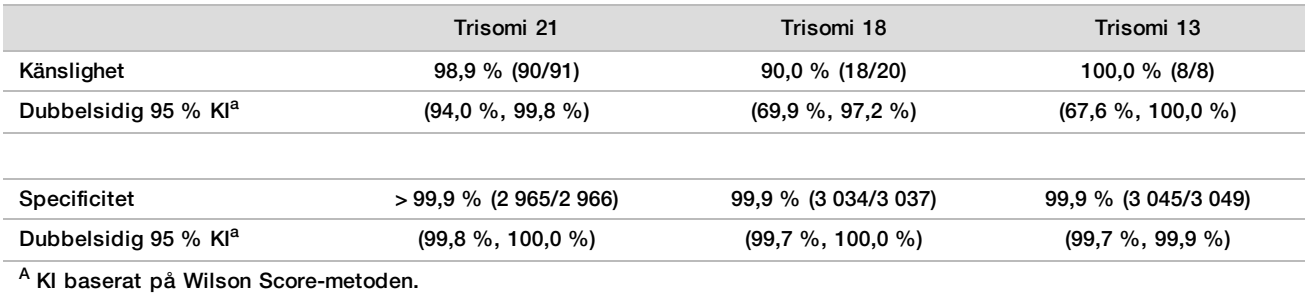

Känslighet och specificitet för VeriSeq NIPT Solution i prover med uppskattad fosterfraktion på ≤ 4 %  $och > 4$  %

Proven i resultatanalyserna har uppskattat fosterfraktioner som sträcker sig från < 1 % till 30 %. Detekteringen av fosteraneuploidier från maternellt cfDNA är, till viss del, beroende av fosterfraktionen för varje prov, vilket betyder att analysens resultat kan bli mindre pålitliga vid lägre antal fosterfraktioner. Vissa NIPT-metoder har en strikt brytpunkt för fosterfraktioner <sup>9,10,11,12</sup>, där 4 % är den nedre gränsen för detektion.<sup>9,10,11</sup> Följande tabeller visar resultat för VeriSeq NIPT Solution för uppskattning av fosterfraktion som är mindre än eller lika med 4 % och större än 4 %. Resultaten från den kliniska studien visar att VeriSeq NIPT Solution kan detektera fosteraneuploidi vid fosterfraktioner på 4 % eller mindre.

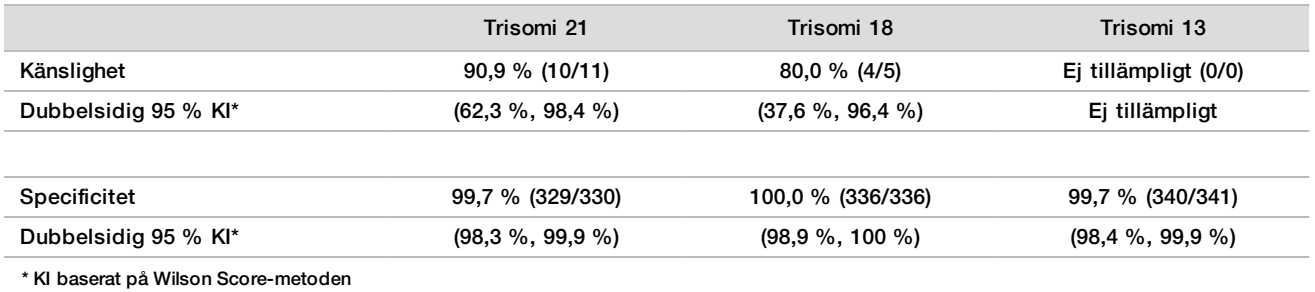

#### Tabell 12 Känslighet och specificitet i prov med uppskattad fosterfraktion som är < 4 %

Tabell 13 Känslighet och specificitet i prov med uppskattad fosterfraktion som är > 4 %

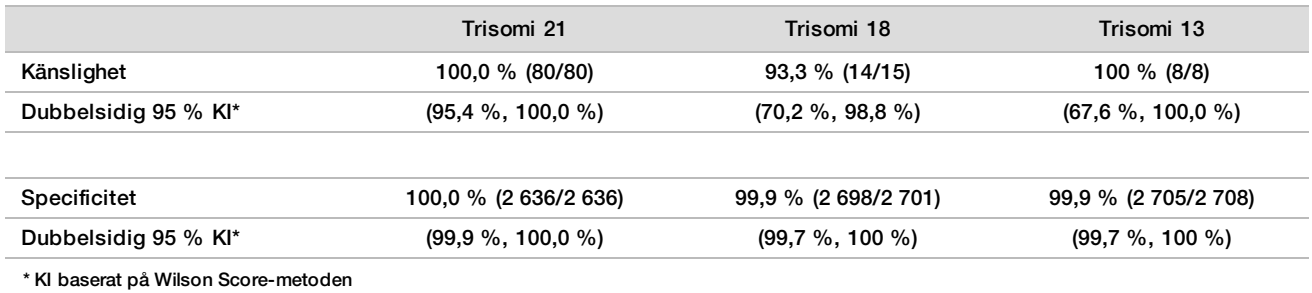

#### Detektering av aneuploidier av könskromosomer

Könskromosomresultaten från VeriSeq NIPT Solution jämfördes med det kliniska referensresultatet och sammanfattas i tabellen nedan. Konkordansen beräknandes för varje könskromosom inom varje kliniskt referensresultat (klassificering). Konkordansen beräknandes genom att antalet prov där könskormosombenämningarna i VeriSeq NIPT Solution matchade den kliniska referensklassificeringen, delades med det totala antalet prov med samma kliniska referensklassificering.

Tabell 14 Konkordans för könsklassificering av foster

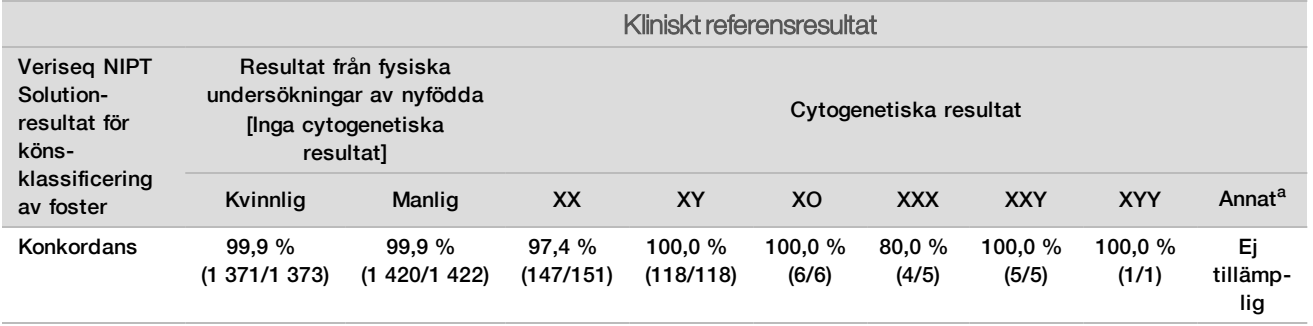

<sup>a</sup> Ett prov var 49, XXXXY-klassificerades av VeriSeq NIPT Solution som "Det gick inte att rapportera könskromosom".

### Positivt prediktivt värde och negativt prediktivt värde för VeriSeq NIPT Solution för detektering av trisomierna 21, 18 och 13 för ett prevalensintervall

Testets positiva prediktiva värde (PPV) och negativa prediktiva värde (NPV) indikerar om testet kan användas för kliniska beslut kring huruvida ett foster är påverkat av trisomi (prevalens) eller ej, baserat på testets känslighet, specificitet och förtestsannolikhet. Eftersom PPV och NPV baseras på prevalens och prevalensen för dessa aneuploidier kan variera för olika populationer, beräknandes PPV och NPV baserat på den känslighet och specificitet som iakttogs under den kliniska studien för trisomi 21, 18 och 13. Nedanstående tabell sammanfattar PPV och NPV för ett intervall av plausibla prevalensvärden.

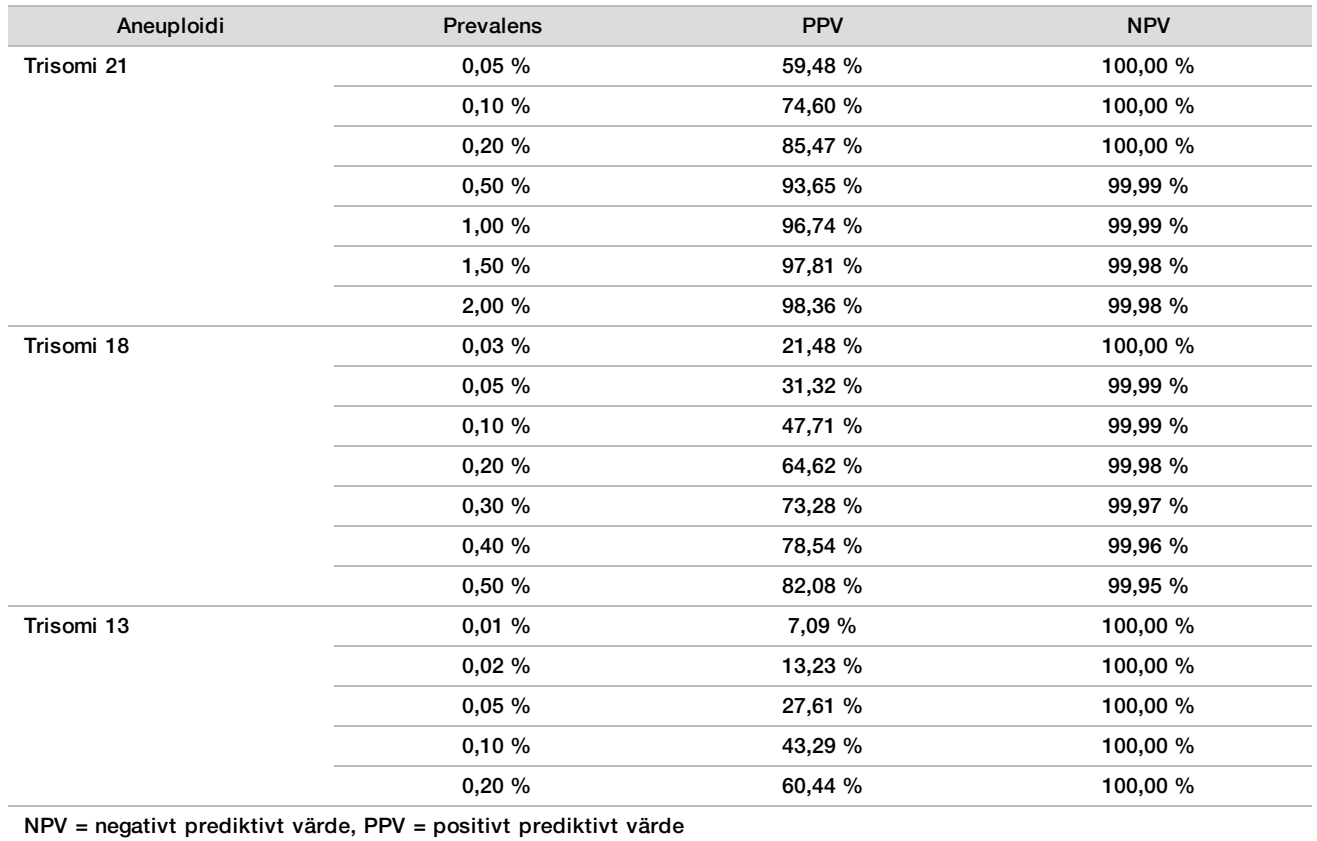

Tabell 15 Positivt prediktivt värde och negativt prediktivt värde för VeriSeq NIPT Solution för detektering av trisomierna 21, 18 och 13 för ett prevalensintervall

# Prestanda vid tvillinggraviditeter

#### Klinisk prestanda

På grund av låg prevalens var endast ett litet antal tvillingprover tillgängliga för den kliniska studien. Det fanns fyra tvillingprover med trisomi 21 som testades och alla var korrekt klassificerade som förekomst av trisomi 21 samt frånvaro av andra anomalier. Eftersom antalet tvillingprover var för lågt skulle dock konfidensintervallet för känslighet och specificitet vara för brett för att kunna användas i praktiken. Dessa prover inkluderades därför inte i de övergripande resultatberäkningarna som rapporteras i [Tabell 11.](#page-26-0)

### Uppskatta prestanda vid trisomi 21, 18 och 13

För att mer exakt uppskatta prestandan för VeriSeq NIPT Solution vid tvillinggraviditeter användes *in silico*modeller baserade på observationer från kliniska prover för att simulera populationer av tvillinggraviditeter som överensstämde med den avsedda användningspopulationen. Utbredningen av fosterfraktion fastställdes från cirka 4 500 tvillingprover och jämfördes med distributionen från cirka 120 000 ettbarnsprover. Distributionen av fosterfraktion beroende på aneuploidistatus fastställdes från förmodade ettbarnsfall (1 004 trisomi 21, 312 trisomi 18 och 197 trisomi 13). Genom att kombinera de två distributionerna kunde slutsatser dras av aneuploididetektering vid tvillinggraviditet. Uppsättningar med tvåäggs- och enäggstvillingar simulerades och ett viktat genomsnitt som representerade deras prevalens i den avsedda användningspopulationen togs (2 par tvåäggstvillingar: 1 par enäggstvillingar) för att uppskatta känsligheten. För specificitet simulerades uppsättningar av opåverkade tvillingar.

Fraktionen av varje simulerat prov med trisomi (dvs. den "påverkade fraktionen") beräknades på olika sätt för varje provkategori:

- För enäggstvillingar sattes den påverkade fraktionen av varje prov till 1,0 eftersom trisomi i det här fallet påverkar båda tvillingarna.
- För tvåäggstvillingar antogs det att endast en tvilling var påverkad (att båda tvåäggstvillingarna skulle påverkas är extremt sällsynt). De påverkade fraktionsvärdena simulerades med hjälp av den kända spridningen av fosterfraktionskvoten med utgångspunkt i kliniska tvillingprover av olika kön. En konservativ infallsvinkel antogs där man förutsatte att den drabbade tvillingen alltid hade den lägsta fosterfraktionen av de två tvillingarna. En korrektionsfaktor tillämpades för att fosterfraktioner i genomsnitt är lägre vid graviditeter med trisomi 13 och 18.
- För opåverkade tvillingar var den påverkade fraktionen av varje prov angiven till noll.

För tvillingar med trisomi 18 eller 13 reducerades fosterfraktionen motsvarande den påverkade fraktionen av provet proportionellt till den genomsnittliga minskning av fosterfraktionen som observerats i kliniska data vid ettbarnsgraviditeter med trisomi 18 eller 13 jämfört med euploida ettbarnsgraviditeter.

Både den totala fosterfraktionen och den påverkade fraktionen av varje simulerat prov användes sedan för att beräkna en aneuploidipoäng med hjälp av standardalgoritmen för VeriSeq NIPT Solution. Känsligheten beräknades genom att fastställa hur ofta aneuploidipoängen för de simulerade påverkade tvillingarna översteg motsvarande aneuploidibrytpunkt. På motsvarande sätt beräknades specificiteten genom att fastställa hur ofta aneuploidipoängen för de simulerade opåverkade tvillingarna låg under motsvarande aneuploidibrytpunkt ([Tabell 16](#page-29-0)). 95 % konfidensintervall uppskattades baserat på antalet verkliga kliniska tvillingprover i den ursprungliga datauppsättningen, vilka klassificerades som antingen påverkade eller opåverkade av den aktuella trisomin.

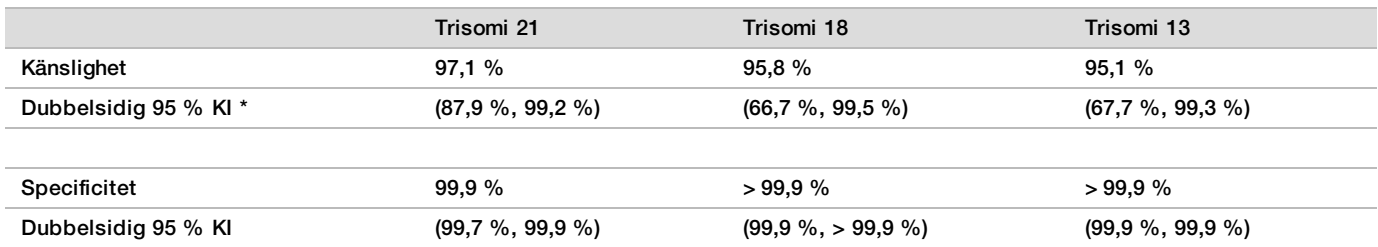

<span id="page-29-0"></span>Tabell 16 Uppskattning av trisomi 21, 18 och 13 i en simulerad population av tvillinggraviditeter

\* KI baserat på Wilson Score-metoden

För [Tabell 16](#page-29-0) har punktskattningar och uppskattade konfidensintervall på 95 % för känslighet och specificitet hos VeriSeq NIPT Solution för att detektera trisomi 21, 18 och 13 fastställts från en simulerad population av tvillinggraviditeter som överensstämmer med avsedd användningspopulation. Konfidensintervall uppskattades baserat på antalet QC-godkända kliniska tvillingprover som klassificerats som antingen påverkade eller opåverkade av aktuell trisomi. Känslighetsberäkningen förutsätter att två tredjedelar av de påverkade tvillinggraviditeterna är tvåäggstvillingar med en berörd tvilling, medan en tredjedel av de påverkade tvillinggraviditeterna är enäggstvillingar med båda tvillingarna drabbade.

De uppskattningar som anges i [Tabell 16](#page-29-0) avser endast tvillinggraviditeter. På grund av en ännu lägre prevalens var data för graviditeter med fler foster (trillingar eller fler) otillräckliga för att fastställa lämpliga statistiska modeller från vilka precisionen för aneuploidiupptäckt kunde uppskattas.

## Analysprestanda

#### **Precision**

För att utvärdera precisionen för VeriSeq NIPT Solution utfördes två studier:

- $\blacktriangleright$  En internationell reproducerbarhetsstudie som bestod av nio körningar på tre olika platser som utfördes av tre operatörer med en reagensuppsättning.
- $\blacktriangleright$  En precisionsstudie som bestod av tolv körningar på en plats med två operatörer, två instrumentsystem och tre reagensuppsättningar.

En uppsättning med 5 % fetalfraktion för trisomi 21 skapades genom att kombinera cfDNA som extraherats från maternell plasma från gravida kvinnor (med ett foster med trisomi 21) och cfDNA som extraherats från plasma från icke-gravida kvinnor. Även en uppsättning med cfDNA som extraherats från maternell plasma från opåverkade manliga (XY-foster) och opåverkade kvinnliga (XX-foster) graviditeter testades. Testen utfördes under tio dagar och omfattade totalt 21 körningar för de två studierna.

De 903 prov som ingick i analysen från de två studierna överensstämde till 100 % – 84/84 för trisomi 21, 399/399 för XX-könsklassificering och 420/420 för XY-könsklassificering. Proven fördelades på följande sätt: plats 1 – T21 (12), XX (57), XY (60); plats 2 – T21 (12), XX (57), XY (60); plats 3 – T21 (60), XX (285), XY (300).

| Förväntad      | Testade | lakttagna resultat |     |     |     |     |
|----------------|---------|--------------------|-----|-----|-----|-----|
|                |         | <b>T21</b>         | T18 | T13 | XX  | XY  |
| T21 (XY)       | 84      | 84                 |     |     |     | 84  |
| XX             | 399     |                    |     |     | 399 |     |
| vv<br>$\sim$ 1 | 420     |                    |     |     |     | 420 |

Tabell 17 Reproducerbarhet och precision inom laboratoriet (kombinerad data)

#### Korskontamination

Korskontamination bedömdes för arbetsflödet för provberedning i VeriSeq NIPT Solution. Plasmauppsättningar från kvinnor som inte var gravida (XX) och vuxna män (XY) testades i ett rutmönster på fyra plattor med 96 brunnar vardera (N = 48 prov var från kvinnor och män per platta, totalt 192 prov från kvinnor och 192 prov från män). Inga av proven från kvinnor hade täckning av kromosom Y som var statistiskt högre än den uppskattade bakgrunden och visade därför inte på någon korskontamination från prov från män inom samma platta. Inge detekterbar korskontamination iakttogs i VeriSeq NIPT Solution.

#### Potentiellt störande ämnen

För att bedöma effekten av störande ämnen på VeriSeq NIPT Solution utvärderades analysens resultat i samband med potentiellt störande ämnen.

Albumin, bilirubin, hemoglobin och triglycerider (endogena) tillsattes var och en i uppsättningar med maternell plasma från opåverkade graviditeter med kvinnligt foster (XX) och testades i två koncentrationer för varje testämne (n = 16 för varje). Det iakttogs ingen påverkan av analysens resultat.

| Testämne         | Låg testkoncentration (mg/mL) | Hög testkoncentration (mg/mL) |
|------------------|-------------------------------|-------------------------------|
| <b>Albumin</b>   | 35                            | 50                            |
| <b>Bilirubin</b> | 0,01                          | 0,15                          |
| Hemoglobin       | 100                           | 200                           |
| Triglycerid      | 1,5                           | b                             |

Tabell 18 Potentiellt störande ämnen (endogena)

Även naturligt förekommande maternellt genomiskt DNA (gDNA) i plasman kan potentiellt störa analysens resultat, då det kan extraheras tillsammans med det fetala cfDNA:t. Genomiska DNA-nivåer på 1,6, 3,3 och 4,9 ng per prov (motsvarar 1, 2 och 3 standardavvikelser över genomsnittlig förväntad gDNA-koncentration efter sju dagars lagring av helblod<sup>13</sup>) tillsattes till cfDNA som extraherats från maternell plasma från opåverkade graviditeter med kvinnligt foster (XX). Proven testades sedan i VeriSeq NIPT Solution (n = 16 för varje koncentration). Ingen påverkan av analysens resultat iakttogs i samband med förhöjda nivåer av gDNA.

Tjugo läkemedelsbaserade potentiellt störande ämnen (exogena) som vanligen används eller ordineras under graviditet testades enligt EP7-A2 (Interference Testing in Clinical Chemistry; Approved Guideline-Second Edition (Interferenstest i klinisk kemi, godkänd riktlinje – Andra utgåvan)). De 20 potentiellt störande ämnena kombinerades i fyra uppsättningar, tillsattes till maternell plasma från opåverkade graviditeter med kvinnligt foster (XX) och testades i VeriSeq NIPT Solution (N = 16 för varje uppsättning). Ingen påverkan av analysens resultat iakttogs i samband med dessa exogena ämnen.

Tabell 19 Potentiellt störande ämnen (exogena)

# Felsökning

# Felsökning av VeriSeq NIPT Solution

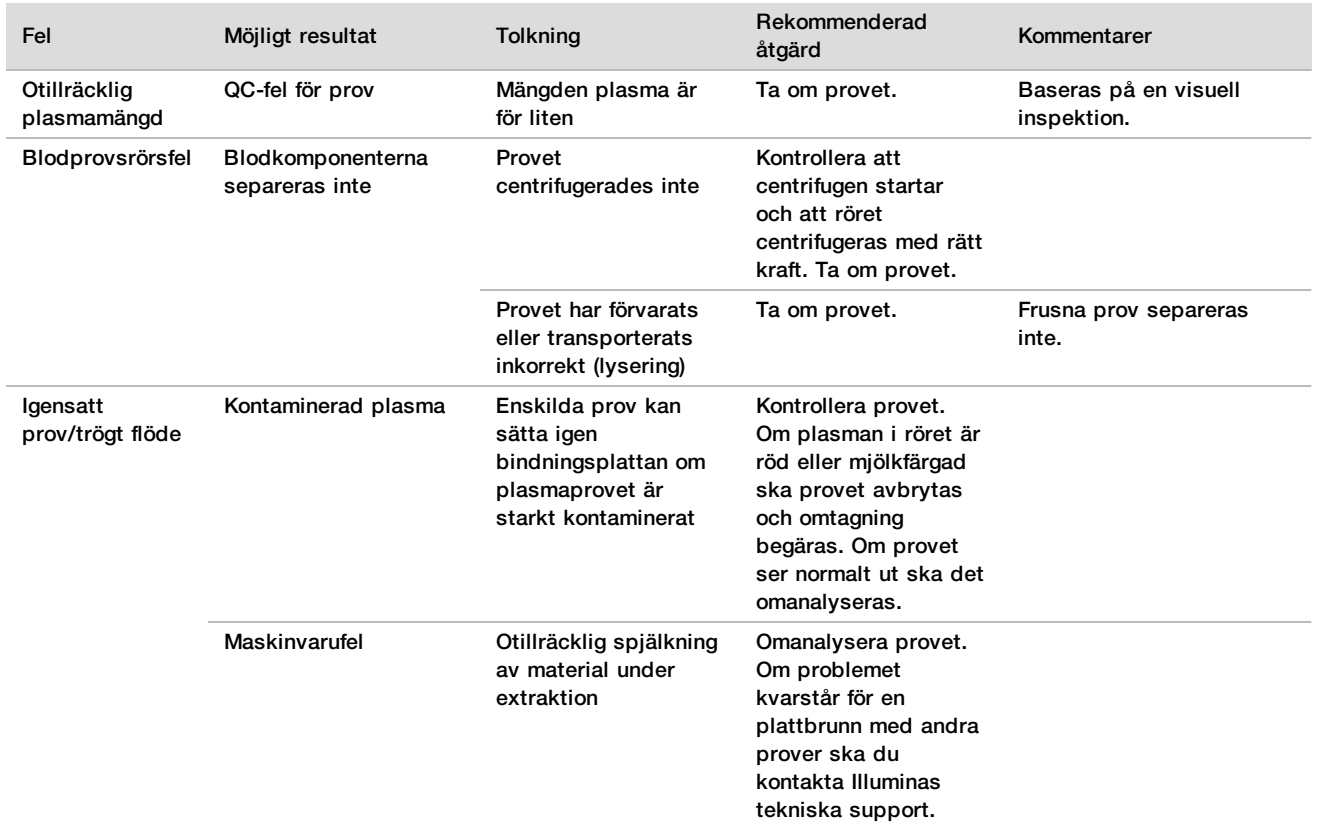

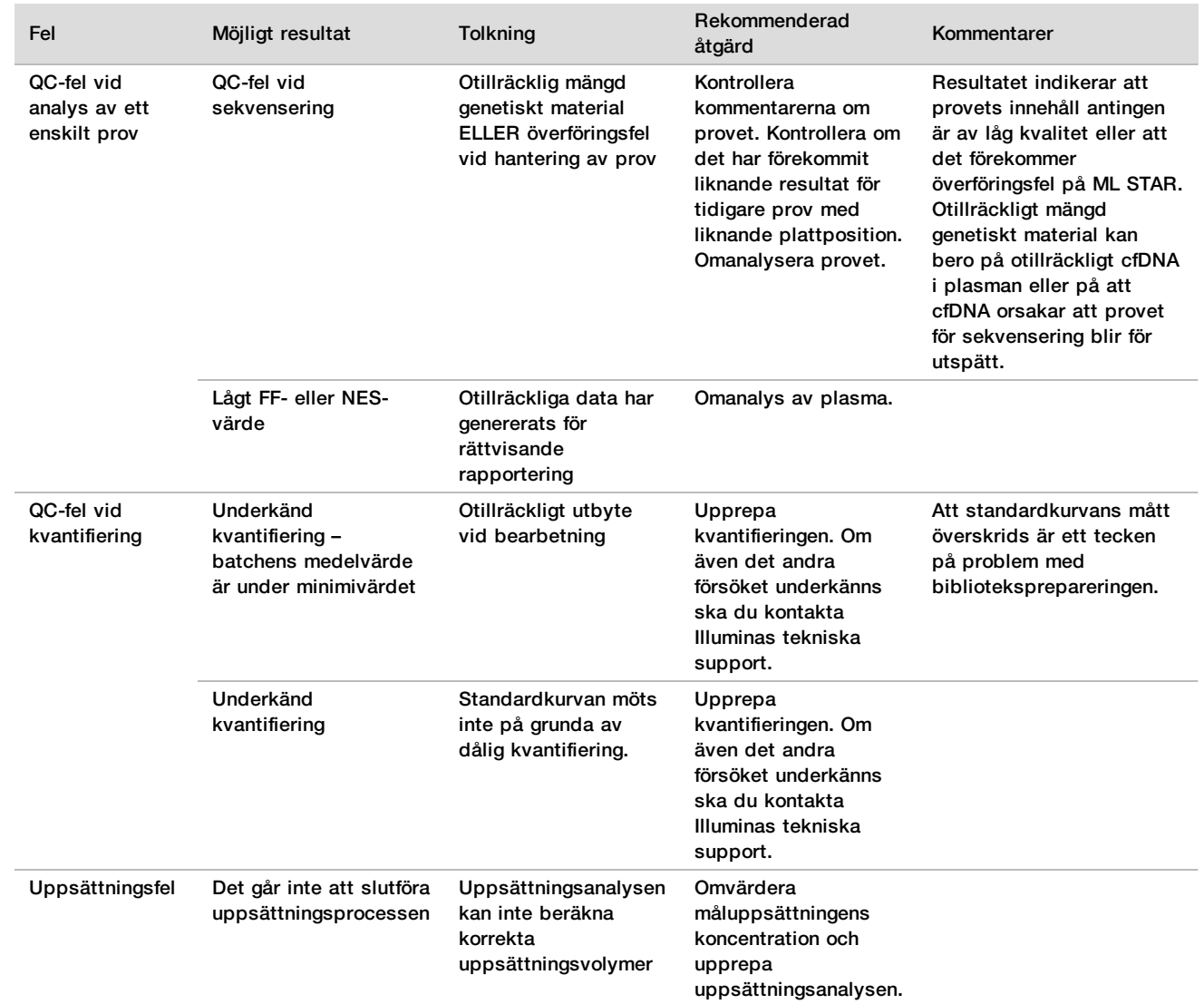

# Felsökning av VeriSeq NIPT Microlab STAR

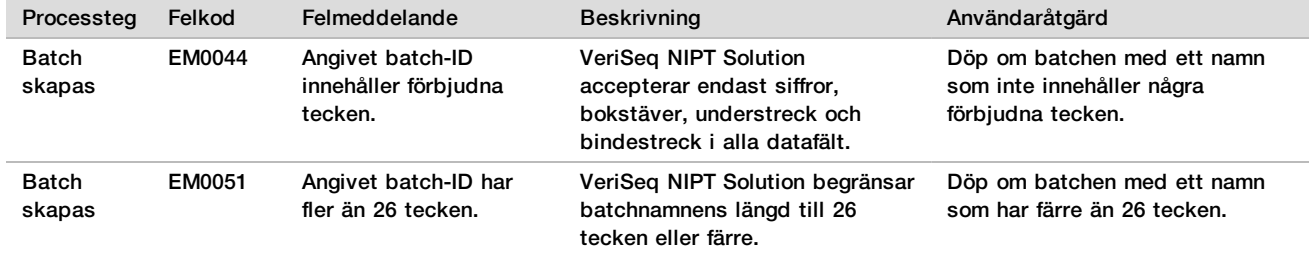

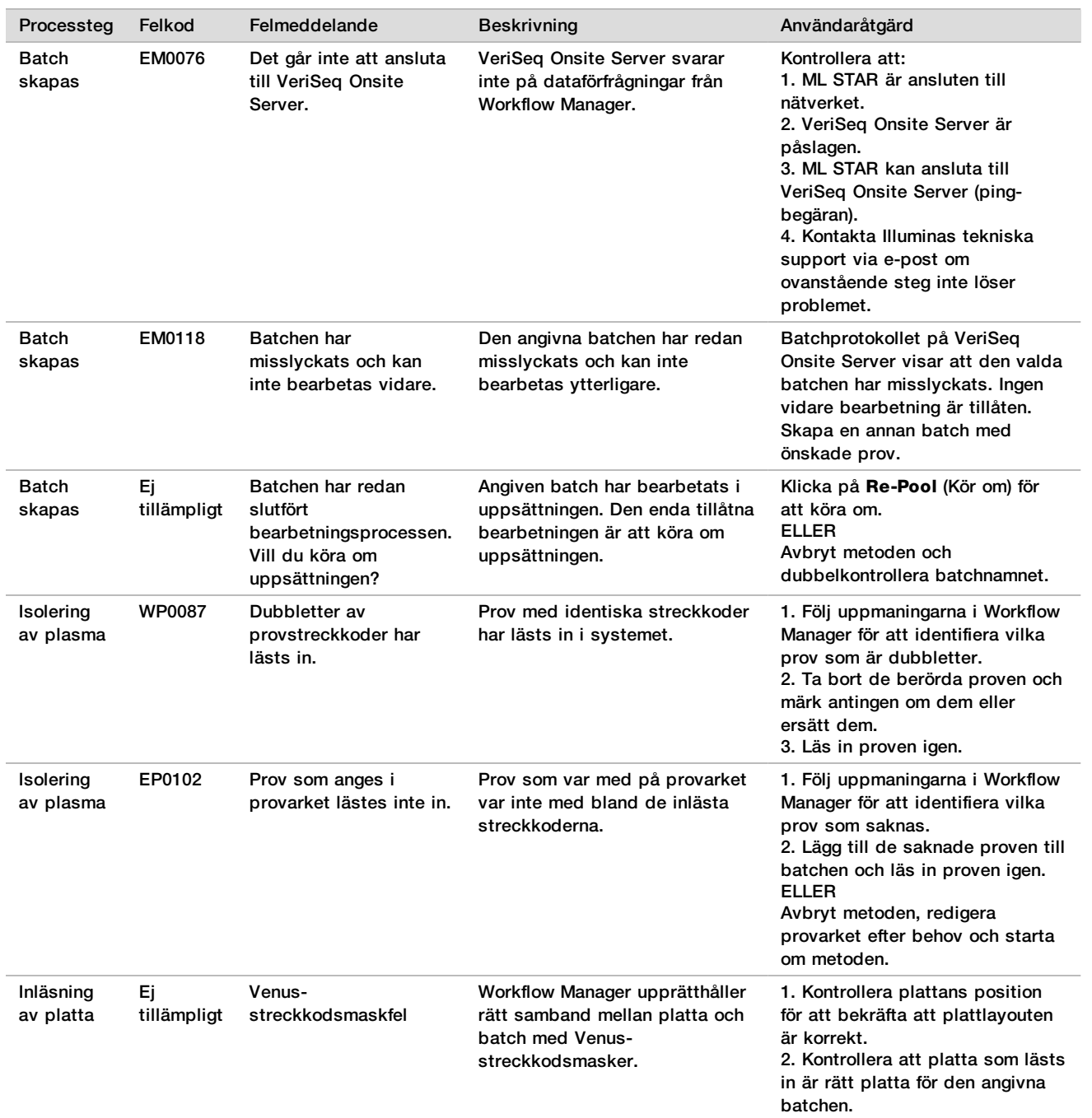

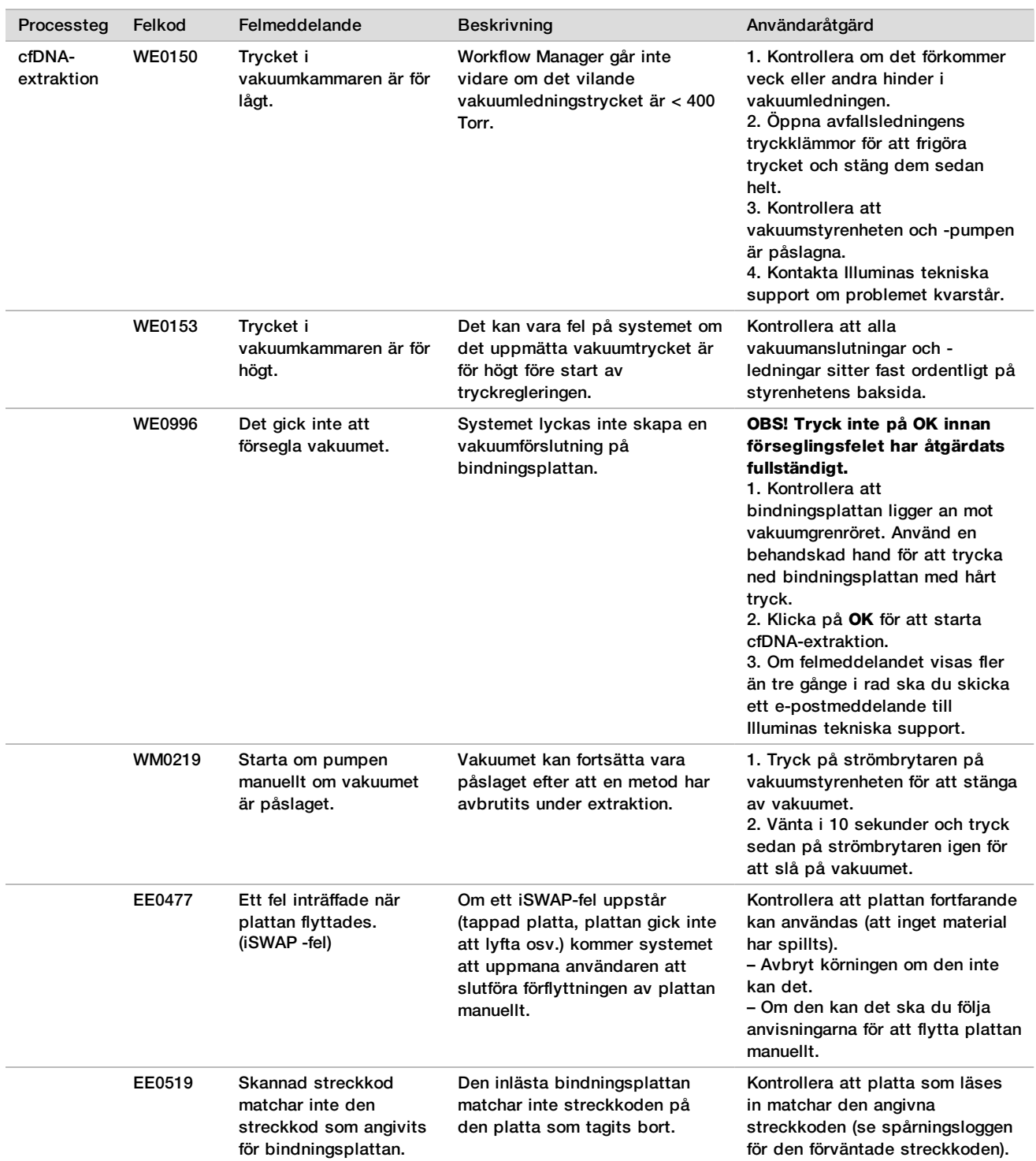

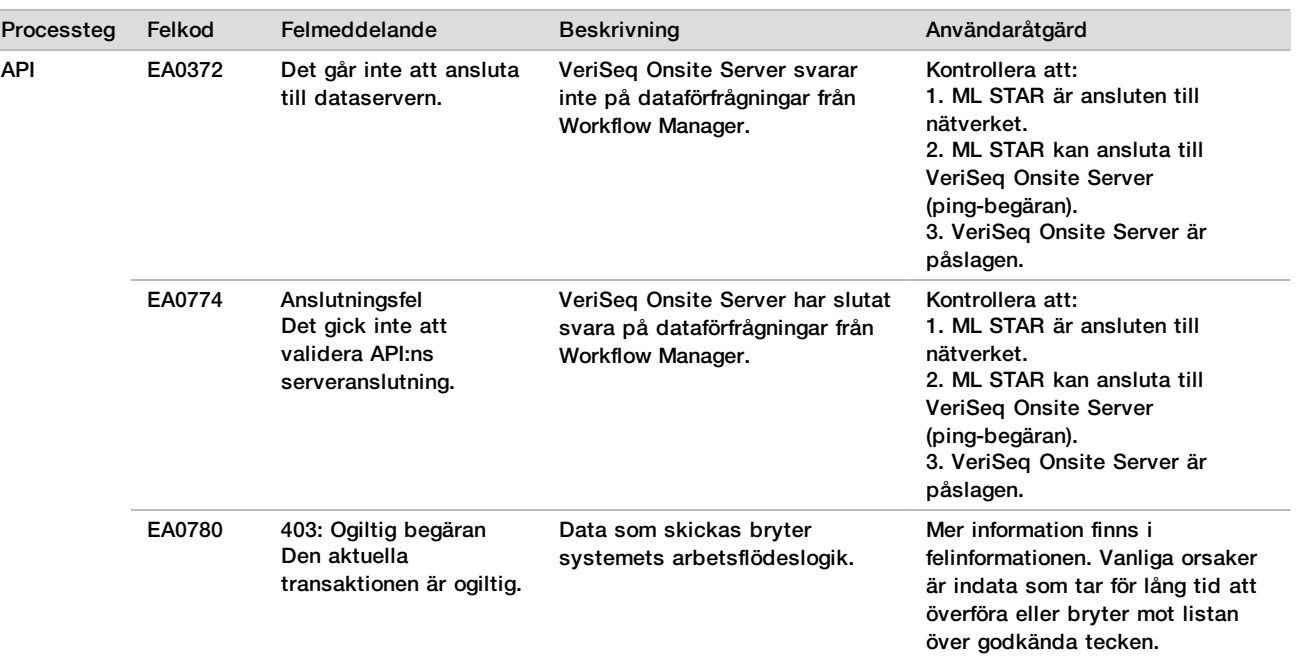

# Referenser

- 1 Nagaoka S, Hassold T, Hunt P. Human aneuploidy: mechanisms and new insights into an age-old problem. Nat Rev Genet. 2012; 13(7):493–504. doi:10.1038/nrg3245.
- 2 Garnder RJ, Sutherland GR, Schaffer LG. Chromosome Abnormalities and Genetic Counseling. 4:e upplagan. New York (NY): Oxford University Press; 2012.
- 3 Akolekar R, Beta J, Picciarelli G, Ogilvie C, D'Antonio F. Procedure-related risk of miscarriage following amniocentesis and chorionic villus sampling: a systematic review and meta-analysis. Ultrasound Obstet Gynecol. 2015 Jan; 45(1):16-26. doi: 10.1002/uog.14636.
- 4 ACOG Practice Bulletin #163.
- 5 Gil M M, Quezada M S, Revello R, Akolekar R och Nicolaides K H (2015), Analysis of cell-free DNA in maternal blood in screening for fetal aneuploidies: updated meta-analysis. Ultrasound Obstet Gynecol, 45: 249–266. doi:10.1002/uog.14791
- 6 Benn P, Borrell A, Chiu RW, et al. "Position statement from the Chromosome Abnormality Screening Committee on behalf of the Board of the International Society for Prenatal Diagnosis." Prenat Diagn 35 (2015): 725-34.
- 7 2. ACOG Committee on Genetics. "Committee Opinion No. 640: Cell-Free DNA Screening For Fetal Aneuploidy." Obstet Gynecol 126 (2015): e31-7.
- 8 Bianchi D, Parker R, Wentworth J et al. DNA Sequencing versus Standard Prenatal Aneuploidy Screening. N Engl J Med. 2014; 370(9):799-808. doi:10.1056/nejmoa1311037.
- 9 Mccullough RM, Almasri EA, Guan X, et al. Non-invasive prenatal chromosomal aneuploidy testing clinical experience: 100 000 clinical samples. PLoS One. 2014; 9(10):e109173.
- 10 Norton ME, Brar H, Weiss J, et al. Non-Invasive Chromosomal Evaluation (NICE) Study: results of a multicenter prospective cohort study for detection of fetal trisomy 21 and trisomy 18. J Obstet Gynecol. 2012; 207:137.e1-8.
- 11 Norton ME, Jacobsson B, Swamy GK, et al. Cell-free DNA analysis for noninvasive examination of trisomy. New Engl J Med. 2015; 372(17):1589-97.
- 12 Ryan A, Hunkapiller N, Banjevic M, et al. Validation of an enhanced version of a single-nucleotide polymorphism-based noninvasive prenatal test for detection offetal aneuploidies. Fetal Diagn Ther. 2016; doi:10.1159/000442931.

13 Norton S, Lechner J, Williams T, Fernando M et al. A Stabilizing Reagent Prevents Cell-free DNA Contamination by Cellular DNA in Plasma During Blood Sample Storage and Shipping as Determined by Digital PCR. Clin.l Biochem. 2013; 46: 1561–1565. doi: 10.1016/j.clinbiochem.2013.06.002.

# Patent och varumärken

Dokumentet och dess innehåll tillhör Illumina, Inc. och dess dotterbolag ("Illumina") och är endast avsett för användning enligt avtal i samband med kundens bruk av produkterna som beskrivs häri. Allt annat bruk är förbjudet. Dokumentet och dess innehåll får ej användas eller distribueras i något annat syfte och/eller återges, delges eller reproduceras på något vis utan föregående skriftligt tillstånd från Illumina. I och med detta dokument överlåter Illumina inte någon licens som hör till dess patent, varumärke eller upphovsrätt, eller i enlighet med rättspraxis eller liknande tredjepartsrättigheter.

Instruktionerna i detta dokument ska följas till punkt och pricka av kvalificerad och lämpligt utbildad personal för att säkerställa rätt och säker produktanvändning i enlighet med beskrivning häri. Hela innehållet i dokumentet ska läsas och förstås i sin helhet innan produkten (produkterna) används.

UNDERLÅTENHET ATT LÄSA OCH FÖLJA ALLA INSTRUKTIONER HÄRI I SIN HELHET KAN MEDFÖRA SKADA PÅ PRODUKTEN/PRODUKTERNA, PERSONSKADA, INKLUSIVE SKADA PÅ ANVÄNDAREN/ANVÄNDARNA ELLER ANDRA PERSONER SAMT SKADA PÅ ANNAN EGENDOM, OCH LEDER TILL ATT EVENTUELL GARANTI FÖR PRODUKTEN/PRODUKTERNA BLIR OGILTIG.

ILLUMINA KAN INTE ÅLÄGGAS NÅGOT ANSVAR SOM UPPKOMMER GENOM FELAKTIG ANVÄNDNING AV PRODUKTERNA SOM BESKRIVS HÄRI (INKLUSIVE DELAR DÄRI ELLER PROGRAM).

© 2019 Illumina, Inc. Med ensamrätt.

Alla varumärken tillhör Illumina, Inc. eller respektive ägare. Specifik varumärkesinformation finns på [www.illumina.com/company/legal.html.](http://www.illumina.com/company/legal.html)

# Kontaktinformation

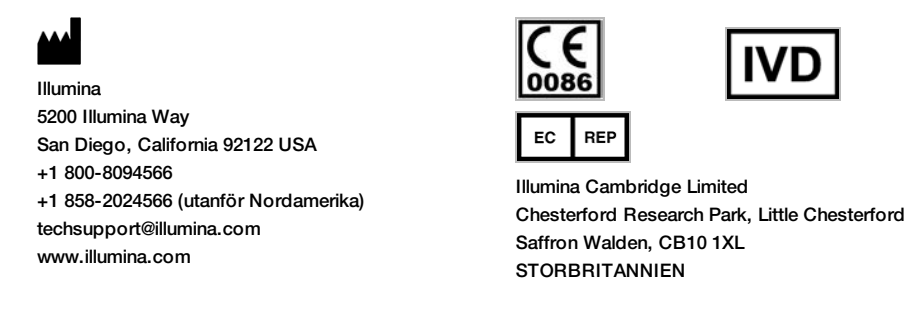

**Australiensisk sponsor** Illumina Australia 1 International Court Scoresby, Victoria, 3179 Australien

# Märkning av produkter

En fullständig lista över symbolerna på produktens förpackning och etiketter finns i symbolförklaringen på support.illumina.com, under fliken *Documentation and Literature* (Dokumentation och litteratur) för respektive produkt.